# **Findoo Profiline**

Bedienungsanleitung user manual Mode d'emploi Gebruiksaanwijzing

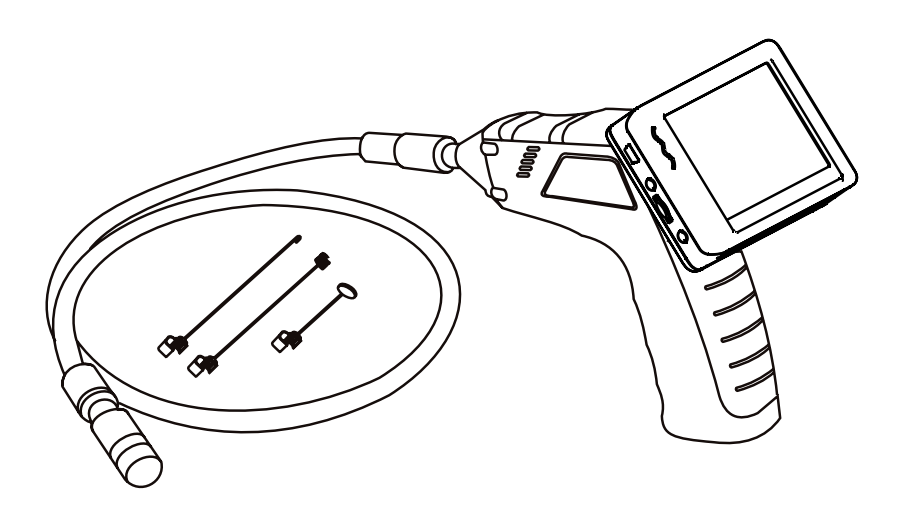

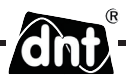

## *Inhalt*

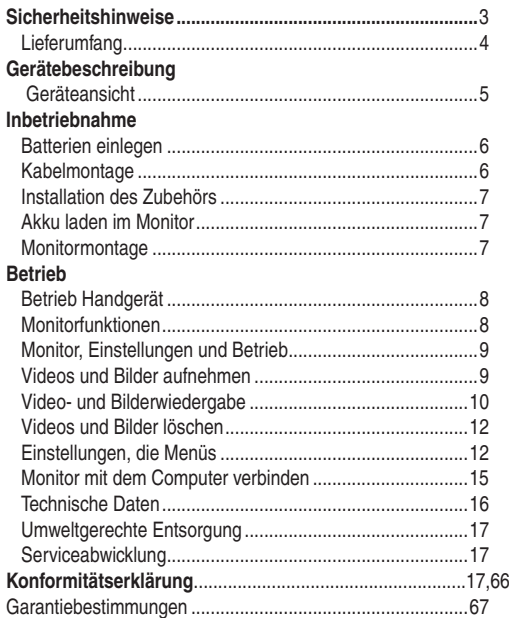

Änderungen vorbehalten Hinweise zu diesem Produkt und zum Zubehör finden Sie unter www.dnt.de

## **Bitte lesen Sie diese Hinweise vor dem ersten Gebrauch sorgfältig durch.**

## *Allgemeine Hinweise*

- Stellen Sie das Gerät niemals auf einen instabilen Untergrund. Durch ein Herabfallen könnten Personen verletzt werden.
- Das Gerät gehört nicht in Kinderhände. Es ist kein Spielzeug.
- Beachten Sie auch die Sicherheitshinweise und die Bedienungsanleitungen der übrigen Geräte, an die das Gerät angeschlossen wird.
- In gewerblichen Einrichtungen sind die Unfallverhütungsvorschriften des Verbandes der gewerblichen Berufsgenossenschaften für elektrische Anlagen und Betriebsmittel zu beachten.
- In Schulen, Ausbildungseinrichtungen, Hobby- oder Selbsthilfewerkstätten ist das Betreiben elektronischer Produkte durch geschultes Personal verantwortlich zu überwachen.
- Wenn Sie Fragen oder Zweifel hinsichtlich des Geräts, dessen Arbeitsweise, der Sicherheit oder den korrekten Anschluss haben, wenden Sie sich bitte an unsere technische Auskunft oder einen anderen Fachmann.
- Der Verkäufer übernimmt keine Verantwortung für Schäden, die bei der Benutzung des Gerätes auftreten, sowie für Beanstandungen Dritter.

#### *Umgebungsbedingungen*

- Vermeiden Sie starke mechanische Beanspruchungen des Gerätes. Schützen Sie es vor Vibrationen, harten Stößen, lassen Sie es nicht fallen und schütteln Sie es nicht. Übermäßiger Druck auf das LC-Display könnte es beschädigen.
- Setzen Sie das Gerät keinen hohen Temperaturen (über 60 °C) und starken Temperaturschwankungen aus. Schützen Sie es vor direkter Sonnenstrahlung und der Nähe zu Heizkörpern.
- Schützen Sie das Gerät vor Feuchtigkeit. Geräteteile, das Kabel und die Minikamera, sind wasserdicht und dürfen mit Wasser in Berührung kommen.
- Verwenden Sie das Gerät nicht an staubigen Orten. Schützen Sie es vor Staub.
- $\bullet$  Teile des Gehäuses oder Zubehörs können sogenannte Weichmacher enthalten, die empfindliche Möbelund Kunststoffoberflächen angreifen können. Vermeiden Sie darum einen direkten Kontakt mit empfindlichen Flächen.

#### *Störungen*

- Sollte ein Gegenstand oder Flüssigkeit in das Gerät gelangen, lassen Sie das Gerät von einer autorisierten Fachkraft überprüfen, bevor Sie es weiter verwenden. Wir empfehlen Ihnen, sich an unser Service-Center zu wenden.
- Die meisten elektronischen Geräte, wie Lampen, Rechner, Computer, Telefone etc. erzeugen ein elektromagnetisches Feld. Platzieren Sie keine elektronischen Artikel neben dem Gerät, um unerwünschte Störungen und Beeinflussungen zu vermeiden.

#### *Verpackungsmaterial*

 Lassen Sie das Verpackungsmaterial nicht achtlos liegen. Plastikfolien/-tüten, etc. können für Kinder zu einem gefährlichen Spielzeug werden.

## *Lieferumfang*

## **Reinigung und Pflege**

- Bewahren Sie das Gerät immer an einem sauberen, trockenen Platz auf.
- Verwenden Sie zur Reinigung der Außenflächen ein trockenes, weiches Tuch.

#### *Störung durch Funk*

 Das Gerät arbeitet auf einer Frequenz von 2468 MHz. Diese Frequenz kann auch von anderen Geräten, die Video per Funk übertragen, benutzt werden. Es kann somit in Einzelfällen zu Störungen kommen.

## *Lieferumfang*

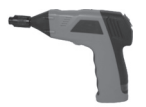

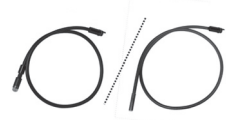

Handgerät 9mm/16mm Kabel mit Minikamera TFT-Monitor

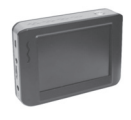

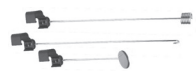

Haken, Magnet,Spiegel USB-Kabel Video-Kabel

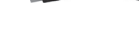

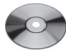

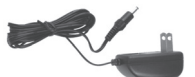

CD Netzteil/Ladegerät für Monitor 4 x AA Batterien

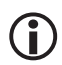

 **Als optionales Zubehör ist eine Verlängerung von 90cm erhält. Damit kann das Kabel auf max. 4,5 m verlängert werden.**

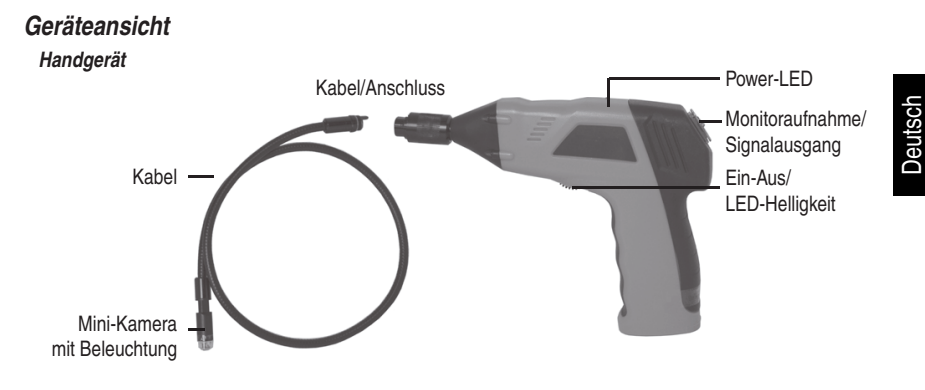

*Monitor*

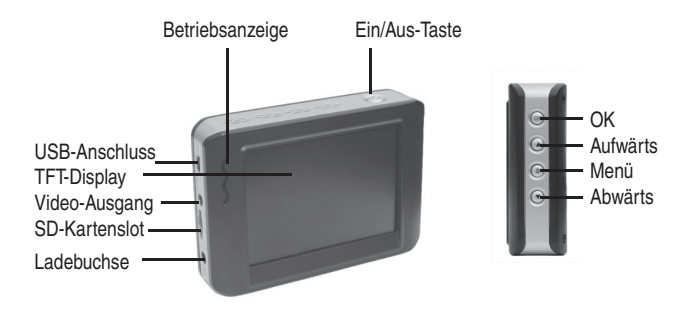

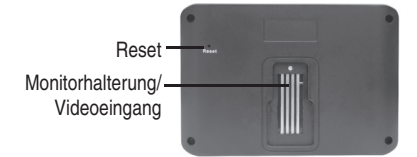

## *Inbetriebnahme*

#### *Batterien einlegen*

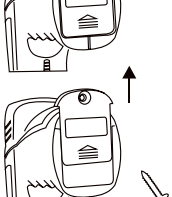

- Die Batterien werden in ein Batteriefach im Handgriff eingelegt.
- Entfernen Sie mit einem Schraubendreher die Schraube auf der Unterseite des Handgriffs.
- Schieben Sie nun den Deckel in Pfeilrichtung.

- Entnehmen Sie das Batteriefach.
- Legen Sie nun unter Beachtung der richtigen Polarität 4 AA Batterien in das Batteriefach ein. Für die Erstausstattung befinden sich 4 Alkaline-Batterien im Lieferumfang.
- Installieren Sie das Batteriefach wieder im Handgriff. Achten Sie auf die Führung an der Seite. Eine Verpolung wird dadurch ausgeschlossen.

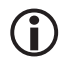

 **Beim Austauschen der Batterien immer den kompletten Satz Batterien austauschen.** 

## *Montage des Kabels am Handgerät*

Für den korrekten Betrieb muß als nächstes das Kabel an das Handgerät angeschlossen werden. Um eine gute Steckerführung zu gewährleisten, hat das Kabel einen Stift und das Handgerät einen Schlitz. Stecken Sie beides zusammen und drehen dann den Rändelknopf handfest an.

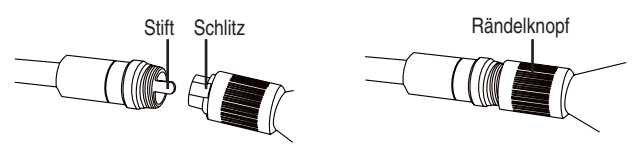

#### *Installation des Zubehörs Zubehör für 16mm Kamera*

Das Zubehör besteht aus 3 Teilen, einem Spiegel, einem Magneten und einem Haken, die in gleicher Weise am Kamerakopf befestigt werden. Das Zubehör kann nur in 2 Positionen am Kamerakopf befestigt werden.

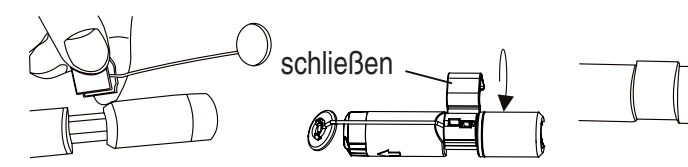

#### *Zubehör für 9mm Kamera*

 **Das Zubehör erhöht den Durchmesser am Kamerakopf.**

Das Zubehör besteht aus 3 Teilen, einem Spiegel, einem Magneten und einem Haken, die in gleicher Weise am Kamerakopf befestigt werden. Das Zubehör kann nur in 1 Positionen am Kamerakopf befestigt werden.

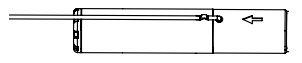

Ring über den den Halter schieben.

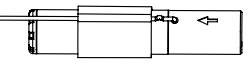

## *Akku laden im Monitor*

Der Monitor verfügt über einen eingebauten Li-Ion Akku. Eine volle Ladung reicht für ca. 2 Stunden Betrieb. Die Ladezeit des Akkus beträgt ca. 3 Stunden.

- Während des Ladevorgangs leuchtet die Betriebsanzeige rot.
- Der Monitor kann mit dem angeschlossenen Netzteil betrieben werden.

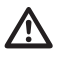

 **Kontrollieren Sie aufmerksam vor jedem Einsatz das Gerät auf Beschädigungen. Vor allem das Kabel darf keine Defekte an der Isolierung haben. Zum einen kann eindringendes Wasser das Kabel beschädigen, zum anderen kann es beim Kontakt mit stromführenden Teilen zu Stromschlägen** 

**kommen.**

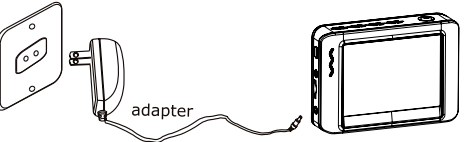

## **Monitormontage**

Der Monitor kann sowohl per Funk, wie auch direkt am Handgerät betrieben werden. Auf der Rückseite des Monitors befinden sich dazu 4 Kontakte und eine Halterung, die auf das Handgerät aufgesetzt werden kann.

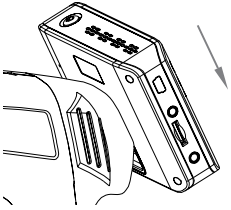

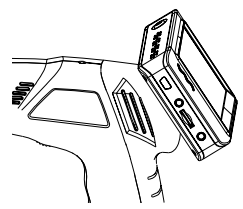

## *Betrieb*

## *Betrieb*

Schalten Sie das Handgerät auf der Unterseite ein. Durch Drehen am Rad wird die Helligkeit der LEDs an der Kameraspitze eingestellt und arbeitet somit als Dimmer.

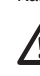

 **Das Kabel darf nicht geknickt werden. Das Kabel der 16 mm Kamera kann temperaturabhängig bis 11 cm Innenradius gebogen werden. Das Kabel der 9 mm Kamera kann temperaturabhängig bis 7 cm Innenradius gebogen werden.**

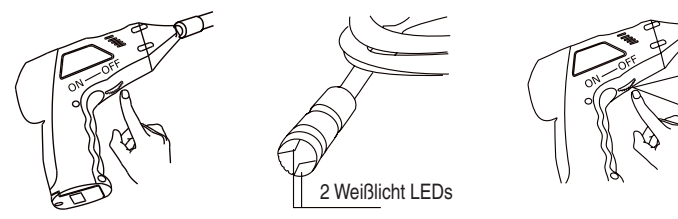

## *Monitor*

Schalten Sie den Monitor mit der Ein/Aus-Taste ein. Die Betriebsanzeige leuchtet grün. Stellen Sie am Handgerät eine geeignete Beleuchtung ein. Stellen Sie Kanal4 (CH4) für die Übertragung ein. Zum Ausschalten halten Sie die Ein/Aus-Taste gedrückt bis die Eieruhr angezeigt wird.

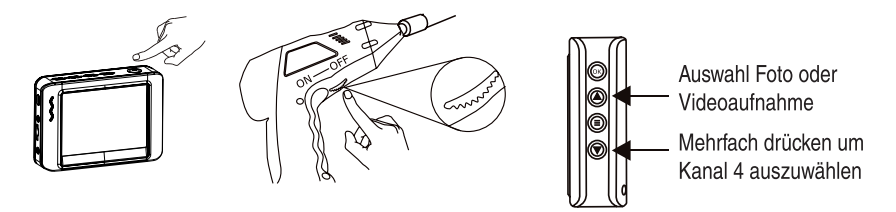

Wenn der Monitor auf dem Handgerät befestigt ist, erfolgt die Signalübertragung über die Kontakte am Monitor und Handgerät. Sobald Sie den Monitor vom Handgerät wieder abnehmen, geschieht die Übertragung über Funk.

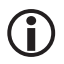

 **Die Reichweite zwischen Monitor und Handgerät beträgt in der Regel bis 5m. In Einzelfällen können bis zu 10m erreicht werden. Das ist abhängig von der Umgebung in der beide Geräte betrieben werden.** 

## *Monitor, Einstellungen und Betrieb*

Der Monitor ist gleichzeitig ein Videorecorder. Sie können damit Schnappschüsse und Videos auf der SD-Karte speichern. Der interne Speicher kann für Aufnahmen nicht genutzt werden.

## *Einsetzen der microSD-Karte und SD-Kartenstatusanzeige*

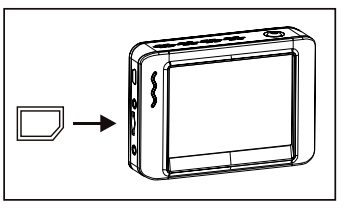

(die microSD-Karte befindet sich nicht im Lieferumfang)

Der microSD-Kartenslot besitzt einen Federmechanismus. Beim Reindrücken rastet die Karte ein. Wenn Sie die Karte nicht komplett reingedrückt haben, kann es passieren, dass sie aufgrund des geringen Gewichtes davon fliegt.

Eine SD-Karte ist im Gerät

Die SD-Karte ist voll

 Keine SD-Karte im Gerät Ø

#### *Ein Video aufnehmen*

- Wählen Sie mit der 4 Taste den Videomodus
- Starten Sie die Aufnahme mit der *OK*-Taste.

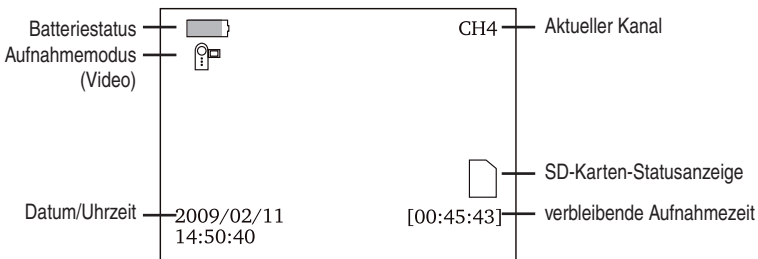

*Nach dem Starten einer Aufnahme erhalten Sie diese Bildschirmanzeige:*

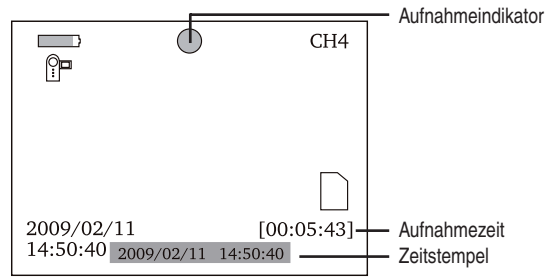

Zum Stoppen der Aufnahme drücken Sie erneut die *OK*-Taste.

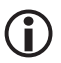

#### **Ein Video wird automatisch alle 30 Minuten in einer Datei gespeichert.**

## *Betrieb*

#### *Ein Foto aufnehmen*

- Wählen Sie mit der **(4)** Taste den Fotomodus
- Machen Sie eine Aufnahme mit der *OK*-Taste.

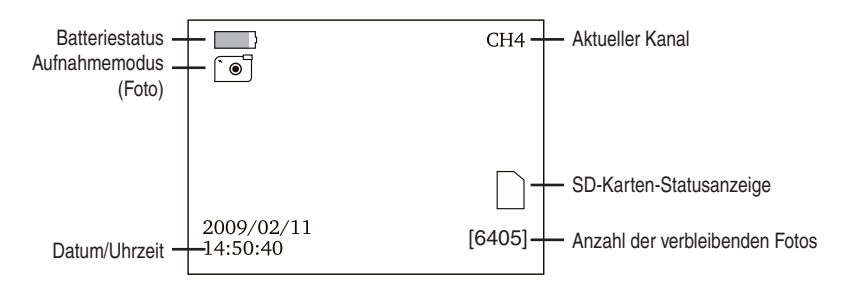

## *Foto und Videowiedergabe*

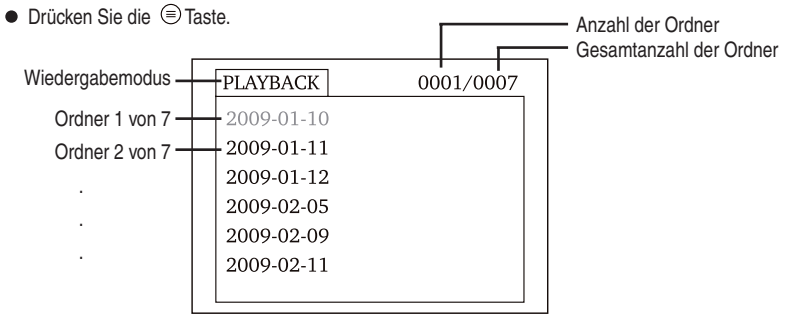

- In der ersten Ebene sehen Sie die einzelnen Ordner, die das Gerät automatisch anlegt. Das Datum, an dem die Aufnahmen gemacht werden, ist gleichzeitig der Name des Ordners.
- $\bullet$  Wählen Sie mit den  $\odot$   $\odot$  Tasten einen Ordner aus und bestätigen anschließend mit der OK Taste.
- In der zweiten Ebene erhalten Sie eine Liste mit den Aufnahmen.

## *Betrieb*

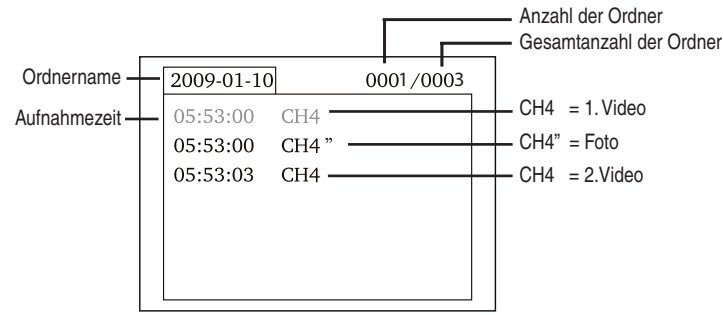

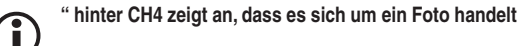

#### *Für Videowiedergabe***:**

- Wählen Sie mit den **③ 亚** Tasten ein Video aus und drücken die OK-Taste.
- Für **Pause** drücken Sie die *OK*-Taste.
- Für **schnellen Vorlauf** halten Sie die Taste gedrückt.
- Für **schnellen Rücklauf** halten Sie die Taste gedrückt.
- Zum Verlassen drücken Sie die <sup>●</sup> Taste.

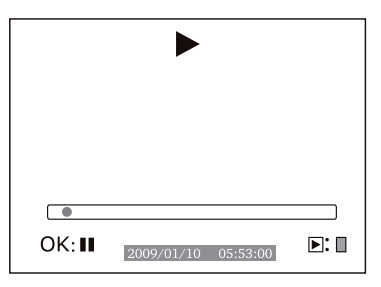

#### *Für Bildwiedergabe:*

- Wählen Sie mit den **A Tasten ein Bild aus und drücken die OK-Taste.**
- Zum Verlassen drücken Sie erneut die *OK*-Taste.

#### *Videos und Bilder löschen*

- Wählen Sie wie soeben beschrieben ein Video oder ein Foto aus.
- Halten Sie für ca. 2 Sekunden die <sup>●</sup>Taste gedrückt.

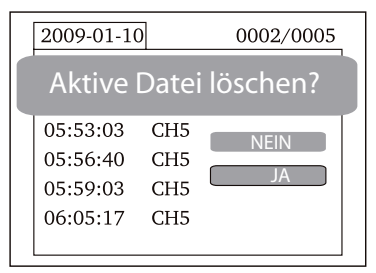

- Wählen Sie mit den den <sup></sup>**⊙** Tasten JA aus und bestätigen mit der OK-Taste.
- Für Abbruch wählen Sie **NEIN** und bestätigen mit der *OK*-Taste.

#### *Ordner löschen*

- Wählen Sie wie soeben beschrieben einen Ordner aus.
- Halten Sie für ca. 2 Sekunden die <sup>j</sup> Taste gedrückt, um den Ordner zu löschen.
- Ist der Ordner nicht leer, erhalten Sie die folgende Meldung **FOLDER NOT EMPTY** (der Ordner ist nicht leer).

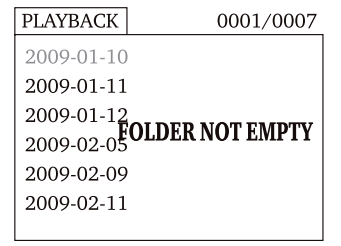

Löschen Sie die Dateien im Ordner.

 **Nur ein leerer Ordner kann gelöscht werden.** 

## *Einstellungen*

Der Monitor verfügt über ein Menü, in dem verschiedene Einstellungen vorgenommen werden können, so z.B. die Sprache, die Bildrate, formatieren des Speichers usw.

- $\bullet$  Um in die Einstellungen zu gelangen, halten Sie für ca. 2 Sekunden die  $\circledR$  Taste gedrückt.
- Für die weitere Vorgehensweise ist es sinnvoll zuerst zu prüfen, ob Sie die richtige Bildschirmsprache

*Betrieb*

eingestellt haben.

 Wenn die Bildschirmsprache falsch eingestellt ist, kommen Sie mit 2x Drücken auf die OK-Taste in das entsprechene Auswahlmenü. Dort werden Ihnen Landesflaggen angezeigt.

 $\bullet$  Wählen Sie mit den  $\circledcirc$  Tasten die gewünschte Flagge aus und bestätigen mit der OK-Taste. Navigation im Menü:

**<sup>●</sup>**Tasten : Auswahl eines Menüeintrags

OK-Taste: Auswahl bestätigen

Taste: Im Menü zurück, Abbruch, das Menü verlassen

Das Hauptmenü ist wie folgt aufgebaut:

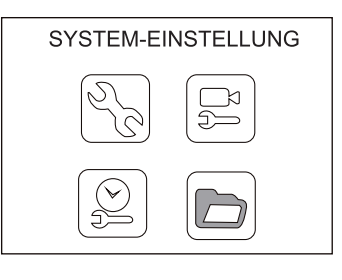

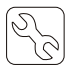

**System-Einstellungen**: Sprache auswählen, Videosystem, Formatieren des Speichers, Vorzugseinstellungen(Werkseinstellungen), Softwareversion des Monitors

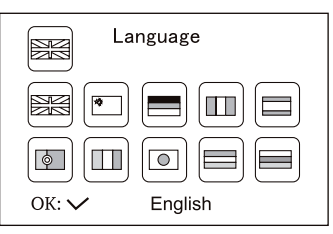

#### **Sprache auswählen**:

Als Sprachen sind Englisch, Einfaches chinesisch, Deutsch, Französisch, Spanisch, Portugiesisch, Italienisch, Japanisch, Niederlandisch und Russisch implementiert.

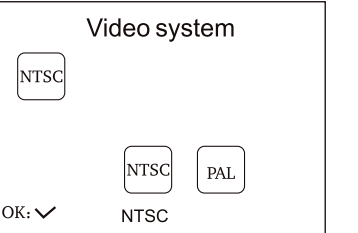

#### **Videoformat**:

Als Videoformat steht PAL und NTSC zur Verfügung

## *Betrieb*

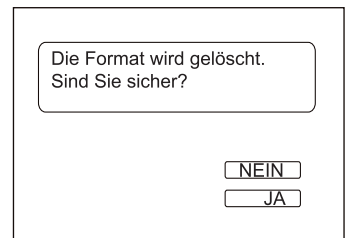

RÜCKSTELLUNG SIND SIE SICHER?

> **NFIN**  $\overline{IA}$

#### **Format**:

Durch das Formatieren wird die komplette Karte gelöscht. Damit das nicht durch falsche Auswahl geschieht, erscheint eine zusätzliche Abfrage auf dem Bildschirm.

Für Formatieren wählen Sie **JA,** für Abbruch wählen Sie **NEIN**. Bestätigen Sie mit der *OK*-Taste.

#### **Vorzugs-Einstellung**:

Damit können Sie alle Einstellungen des Monitors auf Werkseinstellung zurücksetzen.

 Auch hier erhalten Sie eine Sicherheitsabfrage auf dem Bildschirm. Für Rücksetzen wählen Sie **JA,** für Abbruch wählen Sie **NEIN**. Bestätigen Sie mit der *OK*-Taste.

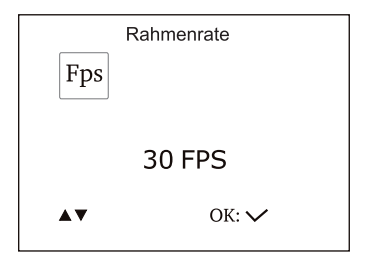

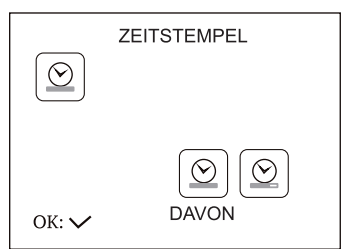

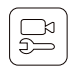

#### **Recordereinstellung**:

FPS (Bilder pro Sekunde), Zeitstempel ein/aus, Voreinstellung Video oder Fotos

 Die Einstellund der Bilderrate pro Sekunde bestimmt die Qualität des Videos. Je mehr Bilder pro Sekunde aufgenommen werden, desto besser und fließender die Wiedergabe. Allerdings erhöht sich bei hoher Bilderrate der Speicherverbrauch.

**Zeitstempel:** In vielen Fällen ist es sinnvoll Datum und Uhrzeit einer Aufnahme festzuhalten. Das dient der eigenen Dokumentation und der nachträglichen Aufarbeitung der Fotos und Videos. Beim späteren Betrachten im Computer ist bei eingeschaltetem Zeitstempel das Datum und die Uhrzeit der Aufnahme eingeblendet.

 In diesem Menüeintrag können Sie festlegen, ob Bilder und Videos mit Zeitstempel versehen werden. Wählen Sie mit den Tasten DAVON für Zeitstempel **AUS** oder DARAUF für Zeitstempel **AN**.

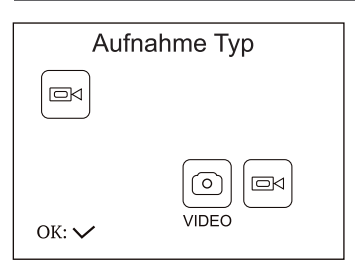

 **Aufnahmetyp:** Legen Sie die Vorzugseinstellung des Monitors fest: **Video** oder **statische Bilder(Fotos).**

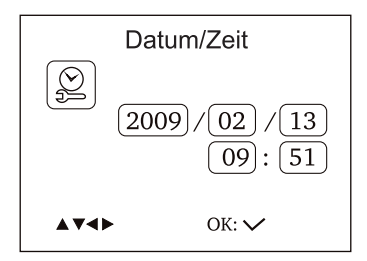

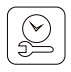

 **Datum/Zeit:** Damit der Zeitstempel im Video und auf dem Foto die korrekte Uhrzeit und das korrekte Datum anzeigt, muß vorher das Datum und die Uhrzeit eingestellt werden.

 Wechseln Sie die Eingabestelle mit der *OK*-Taste. Stellen Sie den Wert mit den  $\textcircled{4}$  Tasten ein. Verlassen Sie das Menü mit der Taste.

 **Das Datumsformat ist in der Reihenfolge Jahr / Monat / Tag.**

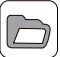

**Playback**: Wählen Sie diesen Menüeintrag, wenn Sie die Wiedergabe auf dem Monitor starten wollen. Die Auswahl geschieht wie bereits auf Seite 10 beschrieben.

## *Software und Anschluß an den Computer*

Sobald Sie den Monitor mit dem Computer über das USB-Kabel verbinden, wird er als Wechseldatenträger eingerichtet. Ein entsprechendes Symbol wird im Arbeitsplatz/Computer im Bereich **Geräte mit Wechselmedien** angezeigt. Die Hardware-Installation kann, abhängig von Betriebssystem und der Computergeschwindigkeit, einige Minuten dauern.

Nachdem das Gerät am Computer eingerichtet ist, können Sie ganz normal, wie bei einer Festplatte, die Videos und Bilder kopieren und löschen.

Sollten Sie Probleme haben die Videos abzuspielen, installieren Sie den Video-Player von der mitgelieferten CD.

#### *Technische Daten*

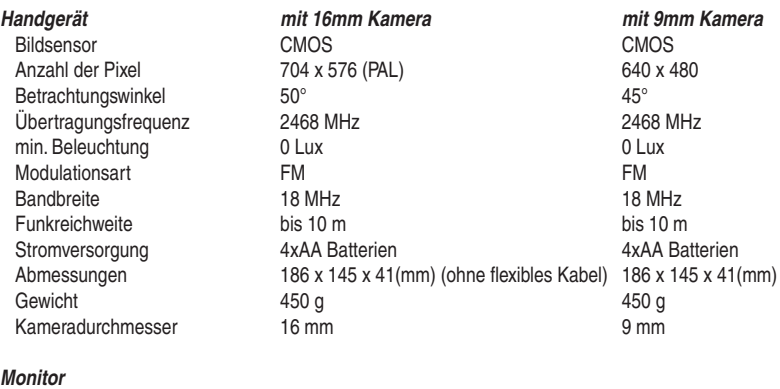

#### *Monitor*

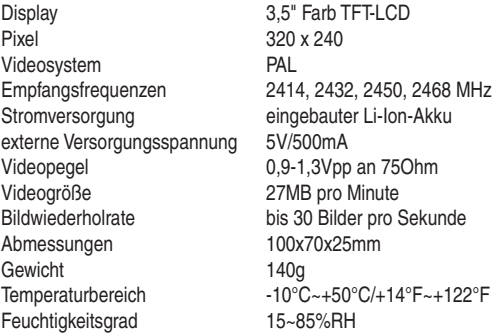

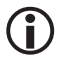

Sollte sich der Monitor in einem Betriebszustand befinden, der von der hier beschriebenen<br>Funktionsweise abweicht, kann es notwendig sein einen Reset durchzuführen. Biegen Sie **Funktionsweise abweicht, kann es notwendig sein einen Reset durchzuführen. Biegen Sie dazu eine Büroklammer um 90° auf und drücken dann mit der Büroklammer vorsichtig die**  Resettaste, die sich vertieft eingebaut auf der Rückseite des Monitors befindet.

#### *Serviceabwicklung*

Sollten Sie Grund zur Beanstandung haben oder Ihr Gerät einen Defekt aufweist, wenden Sie sich an Ihren Händler oder setzen Sie sich bitte mit der Serviceabteilung der Fa. dnt in Verbindung, um eine Serviceabwicklung zu vereinbaren.

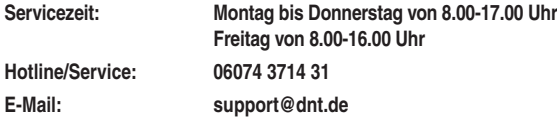

Bitte senden Sie Ihr Gerät nicht ohne Aufforderung durch unser Service-Team an unsere Anschrift. Die Kosten und die Gefahr des Verlustes gehen zu Lasten des Absenders. Wir behalten uns vor, die Annahme unaufgeforderter Zusendungen zu verweigern oder entsprechende Waren an den Absender unfrei bzw. auf dessen Kosten zurückzusenden.

#### *Umweltgerechte Entsorgung*

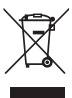

Dieses Gerät ist entsprechend der europäischen Richtlinie 2002/96/EG über Elektro- und Elektronik- Altgeräte gekennzeichnet. Nutzen Sie die von Ihrer Kommune eingerichtete Sammelstelle zur Rückgabe und Verwertung elektrischer und elektronischer Altgeräte.

**Batterien gehören nicht in den Hausmüll. Geben Sie verbrauchte Batterien an den dafür eingerichteten Sammelstellen ab.**

## *Contents*

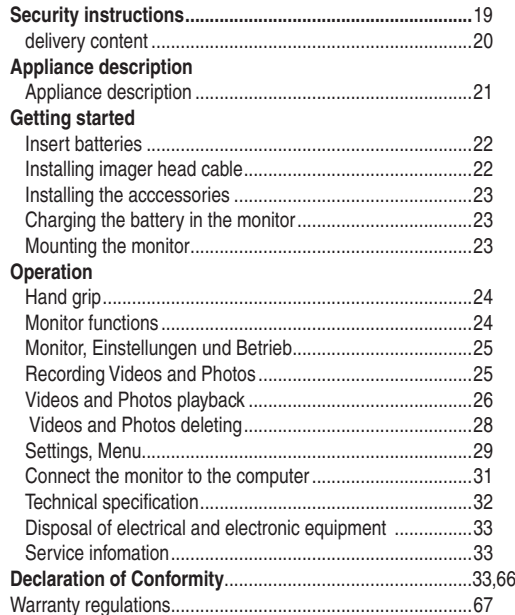

#### **Please read this information carefully before you use the product.**

#### *General instructions*

- Don't place the unit on unstable location, if it falls down, people may be injured.
- The unit is not a toy, please beware of small children.
- If you connect the unit to other electronic devices, please study also the security instruction of this device.
- If you have any question regarding the unit, how it works, the safety or the correct connection please contact our technical support or ask any specialist.
- The seller will not be liable for any damages caused by misuse of the product and any claim from third parties.

#### *Environmental conditions*

- $\bullet$  Don't drop or shake the unit, it might be damaged.
- Avoid too high pressure to the LC-display, it might be damaged.
- Don't leave the unit where the temperature is higher than 60°C, e.g. in cars with closed windows in the summertime, near heaters or any other type of heat source.
- Don't use the unit in rooms with high humidity e.g. bathrooms. Parts of the apparatus, tube and mini camera, are water proofed See technical specifications for details
- $\bullet$  Don't use the unit at dusty places.

#### *Technical problems*

- $\bullet$  In case any foreign material or liquid gets into the product, please immediately remove the power cord. Before you use it again, ask your authorised dealer to check the product carefully.
- **Please do not hesitate to contact our service center.**

#### *Packaging material*

Please don't keep any packaging material within reach of small children. It can become a dangerous toy.

#### *Maintenance*

- Please remove the battery in case you don't use the product for a longer period of time. Leaking batteries can damage the product. Store the product at a clean and dry place.
- For cleaning use dry and soft cloth.

#### *Interference by radio*

 The apparatus operates on a frequency, which is also used by other devices, that transmits video by radio. In some cases this may cause interferences.

## *Delivery content*

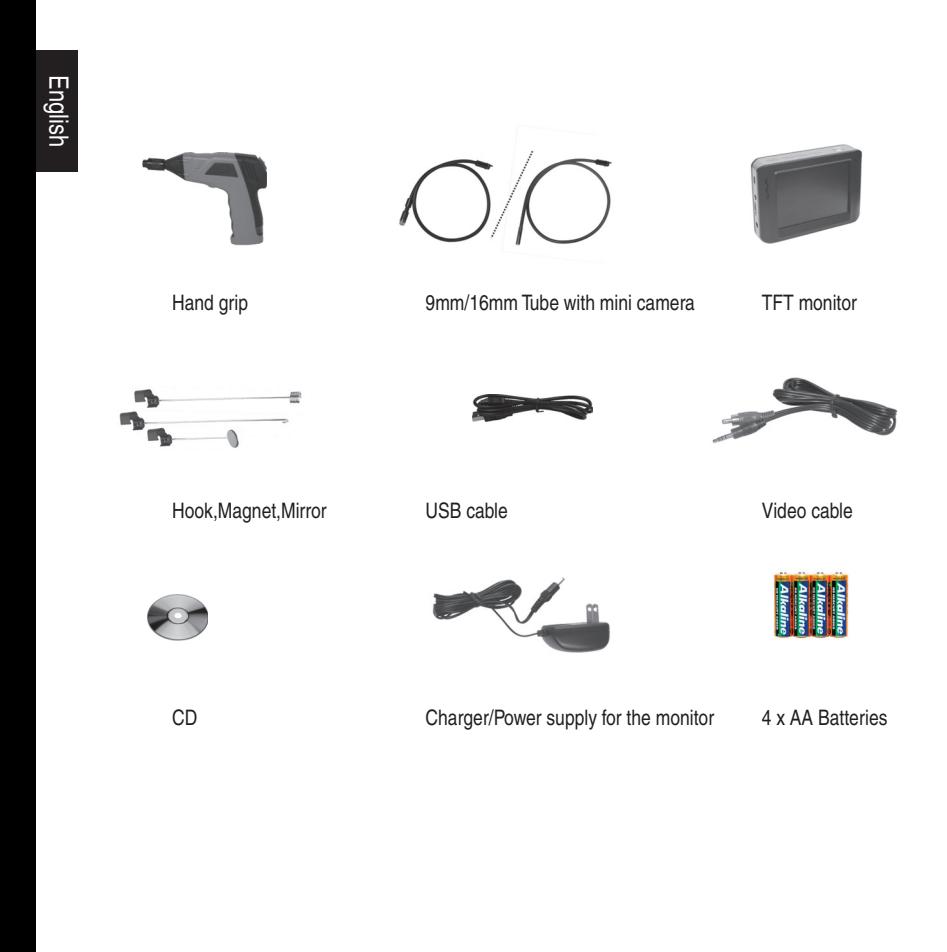

#### *Appliance description Hand grip* Tube mini camera with lighting Power-LED Monitoradaptor/ Videooutput On-Off/ LED brightness Tube connector

*Monitor*

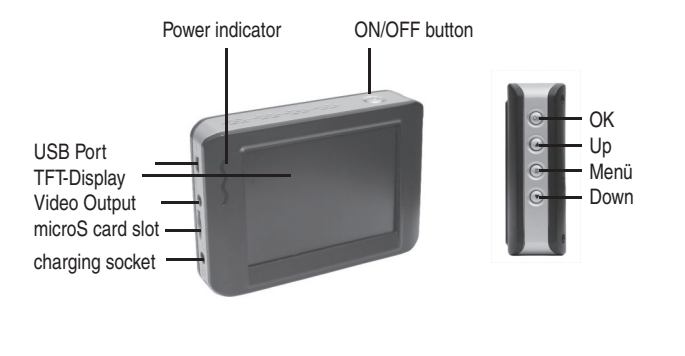

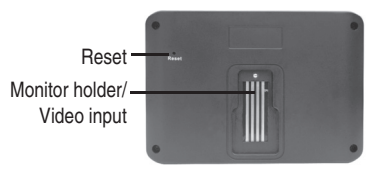

## *Getting started*

#### *Insert Batteries*

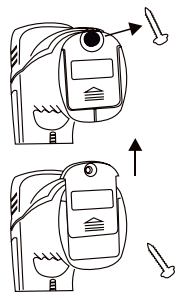

- Insert the batteries into a battery box in the grip.
- Remove the screw using a screwdriver on the lower side of the grip.
- Slide the cover in the direction of the arrow.

- Remove the battery compartment.
- Insert four new batteries(included) into the slots of the battery compartment. The proper orientation of the batteries is indicated on the compartment. Install the battery cap into place.

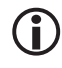

 **Always exchange a complete set of new batteries.** 

#### *Installing the imager head cable*

To use the Findoo the imager head cable must be connected to the hand grip. Be sure that the key and slot are properly aligned. Once they are aligned, finger tighten the knurled knob to hold the connection in place.

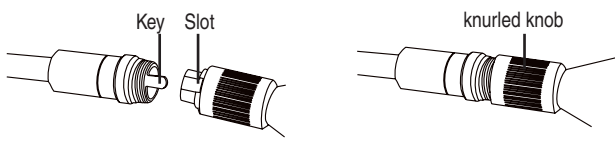

## *Installing the accessory Accesssories for 16mm camera*

The accessories consist of 3 parts, a mirror, a magnet and a hook, which are all attached to the imager head on the same way. The accessories have 2 mounting positions on the imager head.

English

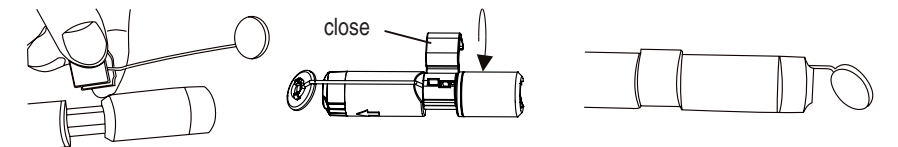

#### *Accessories for 9mm camera*

 **The accessory increases the diameter of the camera.**

The accessories consist of 3 parts, a mirror, a magnet and a hook, which are all attached to the imager head on the same way. The accessories have 1 mounting positions on the imager head.

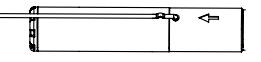

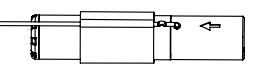

#### *Charging battery in the monitor*

The monitor has a built-in Li-Ion battery. A fully charged battery is enough for approx. 2 hours. Recharging the battery takes about 3 hours.

- During charging the power LED indicates red.
- $\bullet$  The monitor can be used during charging.

 **Inspect the inspection camera before use and correct any problems to reduce the risk of serious injury from electric shock and other causes and prevents tool damage.**

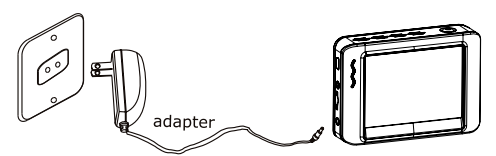

#### **Mounting the monitor**

The monitor can be operated wireless or fixed on the hand grip. On the rear side of the hand grip are 4 connectors and a fitting, where the monitor can be mounted.

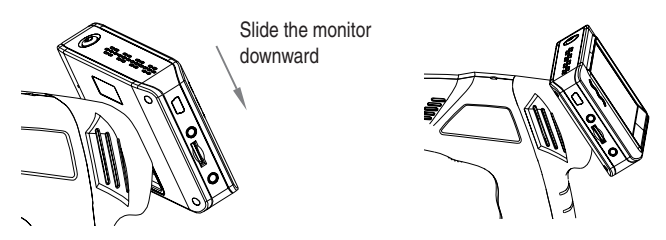

## *Operation*

#### *Operation*

Turn on the power at the bottom side of the hand grip. The power indicator lights. The switch acts also as a dimmer for the twin LEDs at the imager head.

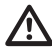

English

 **Don't buckle the tube. The min. inside radius of the 16mm camera tube should not go below 11 cm . The min. inside radius of the 9mm camera tube should not go below 7 cm. This depends on the environmental temperature.**

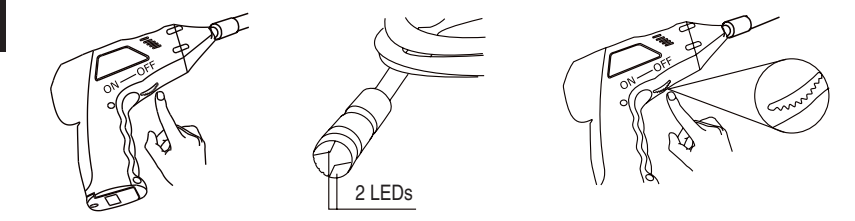

#### *Monitor*

Turn the monitor on with the Power ON/OFF button. The power indicator lights. Setup a suitable lighting on the hand grip. In the next step setup channel 4 (CH4) for the transmission. Press and hold the Power ON/OFF button to turn the monitor off.

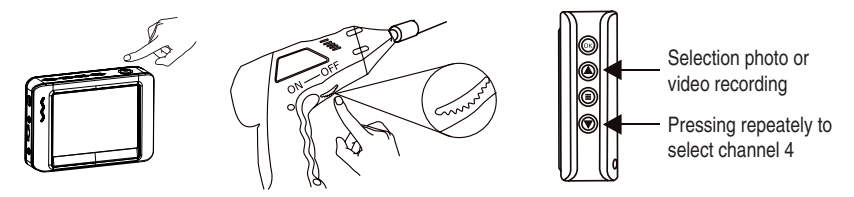

The signal transmission from hand grip to monitor uses the connector if the monitor is mounted on the hand grip. If not, the transmission is wireless via radio.

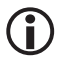

 **The range between monitor and hand grip is up to about 5m. In some cases the range can be up to 10m. The transmission range may vary according to the weather, location, interference and building construction.**

*Operation*

#### *Monitor, Setup and Operation*

The monitor can act as a video recorder. You can make sapshots and videos, which are stored on the microSD card.The internal memory can not be used for records.

**Insert SD Card** (the SD card is optional)

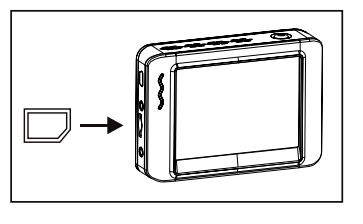

The microSD card slot has a built-in spring mechanism. After pushing the card it locks in place. If you have not pushed it in completely, it might jump away because of the power of the spring and low weight.

A microSD card is in the slot.

 $F$ The memory in the SD card is full

 $\oslash$  No SD card in the slot

#### *To record a video*

In the realtime monitoring status, press  $\bigcirc$  button to enter VIDEO status as follows:

**Press OK** button to start the record

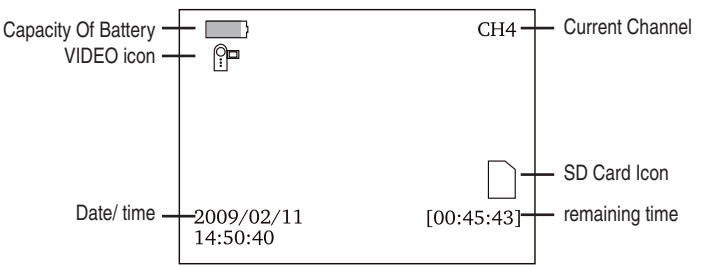

*After the recording is started the display shows:*

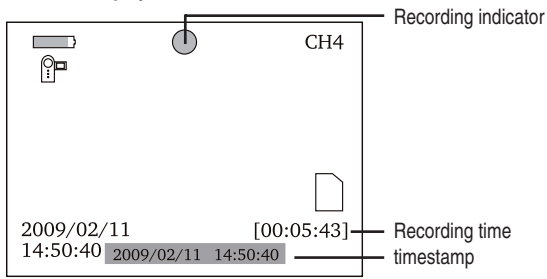

To stop recording press *OK* button again.

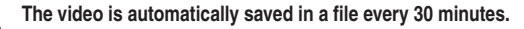

## *To take a photo*

In the realtime monitoring status, press  $\odot$  button to enter the photo mode as follows:

Take a photo with the *OK* button.

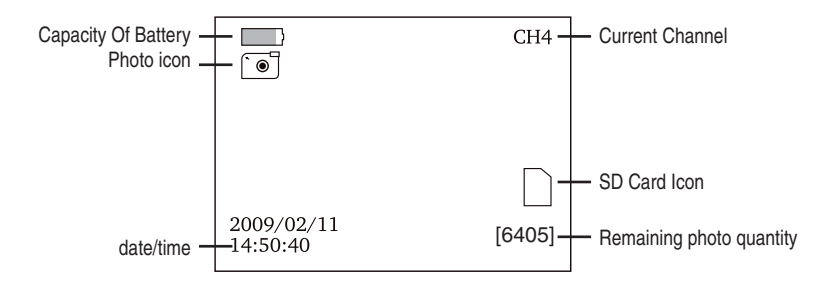

## *Playback of photos and videos*

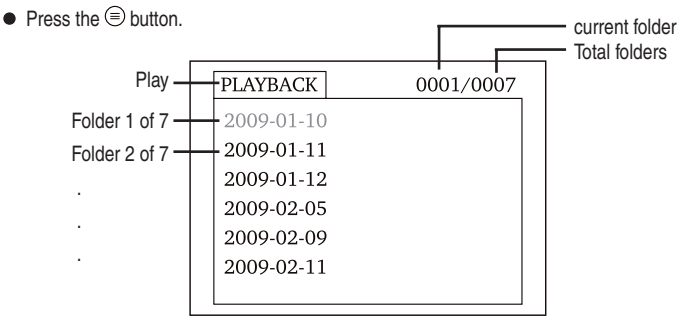

- $\bullet$  The first layer show the folders, which are created by the unit. The date, where the records are created, is the name of the folder.
- $\bullet$  Select a folder with the  $\textcircled{\textcircled{\char'13em}\raisebox{0.5ex}{\textcirc}}}$  buttons and press the *OK* button.
- $\bullet$  The second layer shows a list of records.

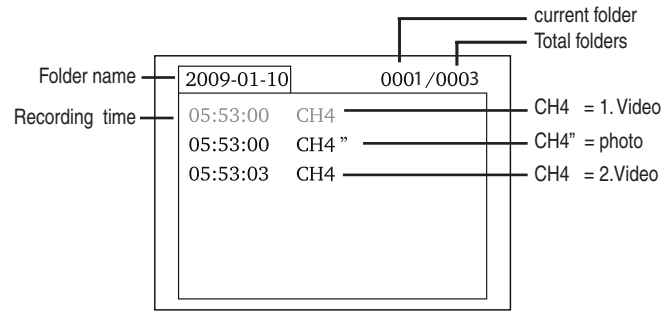

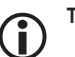

The " character with CH4 indicates, that the file is a photo.

#### *Playback a video***:**

- $\bullet$  Select a video with  $\circledcirc$  buttons and press *OK* button to confirm.
- For **pause** press *OK* button
- $\bullet$  For **fast forward** press and hold the  $\bullet$  button.
- $\bullet$  For fast backward press and hold the  $\circledcirc$  button.
- To **exit** press **button**.

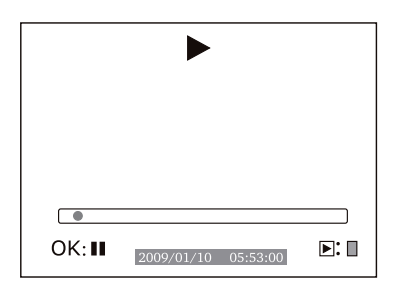

#### *Playback photos:*

- $\bullet$  Select a photo with  $\circledcirc$  buttons and press **OK** button to confirm.
- To **exit** press *OK* button.

#### *To delete videos and photos*

- Choose a video or a photo as described previously.
- $\bullet$  Press the  $\circledcirc$  key for approx. 2 seconds.

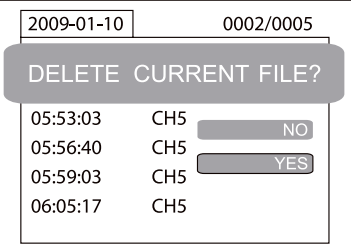

- $\bullet$  Choose **YES** with the  $\textcircled{S}$  key and confirm with the *OK* key.
- $\bullet$  To cancel, choose **NO** and confirm with OK key.

#### *Delete folder*

- Choose a folder as described just now.
- $\bullet$  Press the  $\circledcirc$  key for approx 2 seconds in order to delete the folder.
- If the folder is not empty, you receive the following message : NOT EMPTY

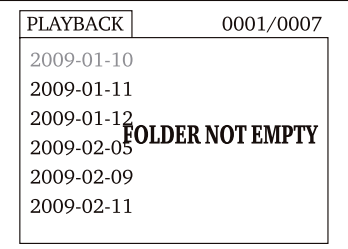

• Delete the file in the folder

 **Only an empty folder can be deleted.** 

## *Settings*

The monitor has a menu where various adjustments can be done, like the language, the framerate, format of the memory etc.

 $\bullet$  In order to reach the adjustments, press the  $\circledast$  key for approx. 2 seconds..

English

- For further procedure it makes sense to check, whether the right OSD language is selected.
- If the monitor language is set wrong, press the OK key twice to reach the selection menu. There the country flags are shown.
- $\bullet$  Choose the correct flag and confirm with OK key

Menu navigation:

- $\textcircled{\textcircled{\char'13em}\hspace{1.5em}}$  Keys: Choice of a menu entry
- OK-key: Confirm choice
- $\circled{e}$  key: back in menu, interruption, leave the menu
- $\bullet$  The main menu is set up as follows:

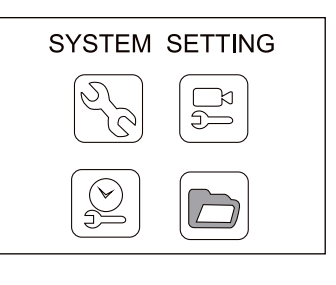

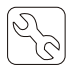

**System setting:** choose language, video system, format of the memory, favorite adjustments (factory adjustments) software version of the monitor

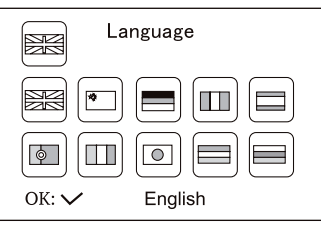

#### **Choose language:**

Following languages are implemented english, easy chinese, german, french, spanish, portugiese, italian, japanese, dutch and russian.

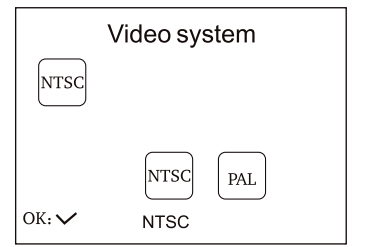

#### **Video system**:

PAL and NTSC are available as video system

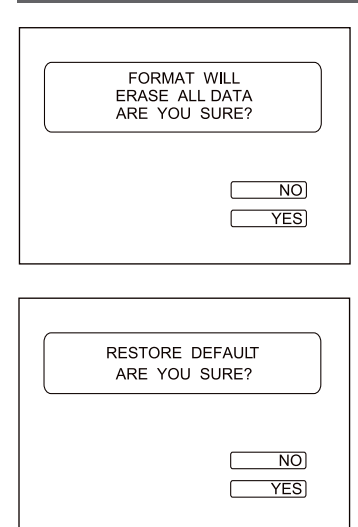

Frame Rate

**30 FPS** 

OK:  $\vee$ 

Fps

#### **Format**:

By formatting, the content of the complete card is erased. For this reason an additional confirmation prompt appears.

To format choose **YES**, for program termination choose **NO**. Confirm with **OK** kev.

#### **Factory reset**:

You can restore all setups of the monitor to factory setting.

Here you receive a confirmation prompt on the monitor. To reset choose YES, for termination choose NO, confirm with OK key

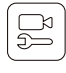

#### **Recorder settings:**

FPS, time stamp on/off, Preset Video or photo mode

 The setting of picture rate per sec. affects the quality of the video. The more photos are taken per second, the better is the playback. However, the memory usage increases with higher picture rate.

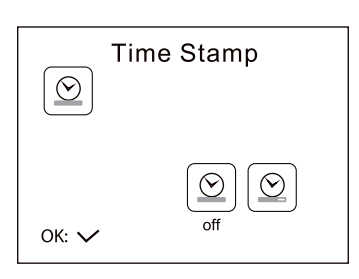

**Time stamp:** In many cases it makes sense to document the date and time for documentation in order to see date and time on the video upon viewing on the computer.

In this menu it can be defined, wether photos and videos must be marked with a time stamp. Choose **OFF** for time stamp off or **ON** for time stamp on.

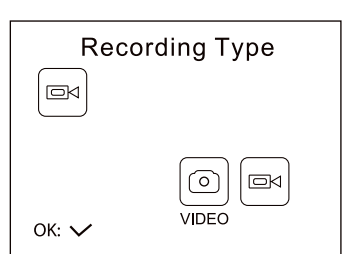

 **Recording Type:** Select the favorite mode of the monitor photos or videos

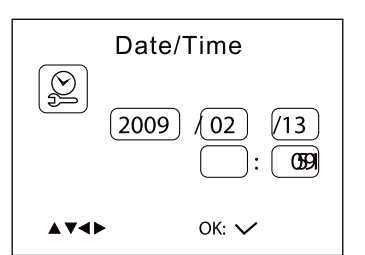

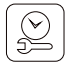

 **Date/Time:** Date and time must be adjusted correctly so the correct time and date is marked on the video

 Change the input position with the *OK* key. Adjust the value with the  $\odot$   $\odot$  keys. Exit the menu with the  $\odot$  key.

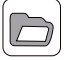

**Playback**: Choose this menu when you want to start playback on the monitor. The selection occurs as described on page 10

#### *software and connection to the computer*

As soon as the monitor is connected to the computer via USB cable, it is set up as USB device. A corresponding symbol appears on the computer. The hardware installation can take a few minutes, depending on the operation system.

After the unit is set up on the computer, you can copy and delete videos or photos, like a harddisk. Should you have problems to play the videos, pls. install the video-player with the CD from the delivery content.

#### *Technical data*

#### *monitor*

LCD Screen Type 3.5" colour TFT Resolution 320 x 240 Videosystem PAL/NTSC Supply Voltage built-in Li-Ion-Akku Exterior Supply Voltage 5V/500mA Videopegel 0.9-1,3Vpp / 75Ohm Picture/Video Pixels 640 x 480 Video Size 27MB /minute Frame Rate 30 frame/second Dimensions(W x D x H) 100x70x25mm Weight(About) 140g Operating Humidity 15~85%RH

#### *hand grip with 16mm Kamera with 9mm Kamera* Imaging Sensor CMOS CMOS Total Pixels 640 x 480 Horizontal View Angle  $50^{\circ}$  60° 45° Transmission Frequency 2468 MHz 2468 MHz Minimum Illumination 0 Lux 0 Lux 0 Lux 0 Lux Modulation Type FM FM Bandwidth 18 MHz 18 MHz Unobstructed Effective Range 10 m Power Supply **4xAA Batteries** 4xAA Batteries 4xAA Batteries Handle Dimensions(WXDXH) 186 x 145 x 41(mm) (without tube) 186 x 145 x 41(mm) Weight(camera and handle)  $450 \text{ g}$   $450 \text{ g}$ camera diameter 16 mm 9 mm

Transmission Frequency 2414, 2432, 2450, 2468 MHz Operating Temperature -10°C~+50°C/+14°F~+122°F

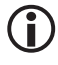

 **If the monitor is in an operating condition, which deviates from the function mode described here, it can be necessary to do a reset. Bend a paper clip upward in a 90° position and press with the paper clip carefully the RESET key, which is absorbedly inserted on the back of the monitor.**

#### *Declaration of conformity*

Hereby, dnt GmbH, declares that this Findoo Profiline is in compliance with the essential requirements and other relevant provisions of Directive 1999/5/EC. The declaration of conformity for this product can be downloaded

from:

http://www.dnt.de/conformity

#### *Disposal of electrical and electronic equipment*

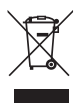

This symbol on the product or in the instructions means that your electrical and electronic equipment should be disposed at the end of its life separately from your household waste. There are separate collection systems for recycling in the EU.

For more information, please contact the local authority or your retailer where you purchased the product.

Batteries do not belong into the domestic refuse. Empty batteries must be delivered to the specially arranged collecting points.

#### *Service information*

In case of complaints your device shows a defect, please consult your dealer or contact the service department of dnt to agree a servicing.

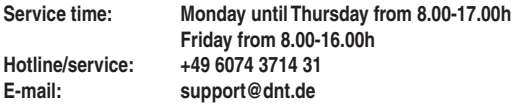

Please do not send your device to our address without request by our service team. The expense and the risk of loss are for debits of the sender. We reserve to refuse the unrequested shipment or return corresponding goods to the sender at buyer's risk and expense.

## *Contenu*

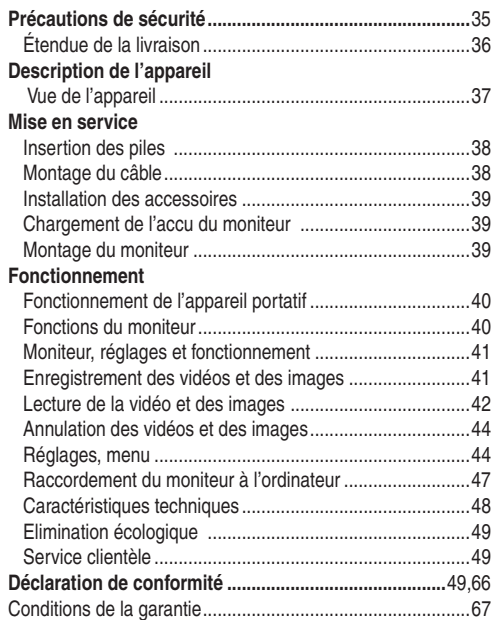

Änderungen vorbehalten Hinweise zu diesem Produkt und zum Zubehör finden Sie unter www.dnt.de

#### **Avant la première mise en service, veuillez lire attentivement les instructions suivantes.**

#### *Prescriptions générales*

- Ne jamais poser l'appareil sur un support instable. La chute de l'appareil pourrait blesser des personnes.
- Ne pas laisser l'appareil à la portée des enfants en bas âge. L'appareil n'est pas un jouet.
- Veuillez également respecter les prescriptions de sécurité et les modes d'emploi des autres appareils auxquels sera connecté l'appareil.
- A l'intérieur des établissements à usage industriel, veuillez respecter les prescriptions de la caisse d'assurance mutuelle de l'industrie relatives à la prévention des accidents du travail pour les installations et les équipements d'exploitation électriques.
- Dans les écoles, les centres de formation, les ateliers de bricolage et d'entraide, l'utilisation des produits électroniques doit être surveillée par du personnel qualifié.
- En cas de doute ou de questions concernant l'appareil, son fonctionnement, sa connexion correcte ou la sécurité, n'hésitez pas à contacter notre service technique ou tout autre expert.
- Le vendeur n'est aucunement responsable des dommages pouvant survenir lors de l'utilisation de l'appareil ainsi que des réclamations de tiers.

#### *Conditions ambiantes*

- Evitez de soumettre l'appareil à des sollicitations mécaniques trop fortes. Protégez-le des vibrations et des chocs durs, ne le faites pas tomber et ne le secouez pas. Une trop forte pression sur l'écran LC pourrait l'endommager.
- N'exposez pas l'appareil à des températures élevées (plus de 60°C) et à de fortes variations de température. Protégez-le de la lumière directe du soleil et gardez-le éloigné des sources de chaleur.
- Protégez l'appareil de l'humidité. Les éléments de l'appareil, le câble et la mini caméra sont étanches à l'eau et résistent à son contact.
- N'utilisez pas l'appareil dans les locaux poussiéreux. Protégez-le de la poussière.
- $\bullet$  Les éléments du boîtier ou des accessoires peuvent contenir ce que l'on appelle des plastifiants pouvant attaquer des surfaces synthétiques et des surfaces de meubles sensibles Evitez pour cette raison un contact direct avec ces surfaces.

#### *Perturbations*

- En cas de pénétration d'un objet ou d'humidité dans l'appareil, faites le contrôler par un expert agrée. Nous vous recommandons de vous adresser à notre service clientèle.
- La plupart des appareils électroniques tels que lampes, ordinateurs, téléphones etc. génèrent un champ électromagnétique. Ne placez aucun article électronique à côté de l'appareil afin d'éviter des perturbations et interférences indésirables.

#### *Matériel d'emballage*

 Ne laissez pas traîner le matériel d'emballage sans surveillance. Sacs et feuilles de plastique peuvent être un jouet dangereux pour les enfants.

## *Etendue de la livraison*

#### *Nettoyage et entretien*

- Rangez l'appareil à un endroit propre et sec
- Utilisez un chiffon propre et sec pour nettoyer les surfaces de l'appareil.

#### *Interférences radio*

 L'appareil travaille sur une fréquence de 2468 MHz. Cette fréquence peut également être utilisée par d'autres appareils transmetteurs de vidéo par radio. Des interférences peuvent donc se produire occasionnellement.

#### *Etendue de la livraison*

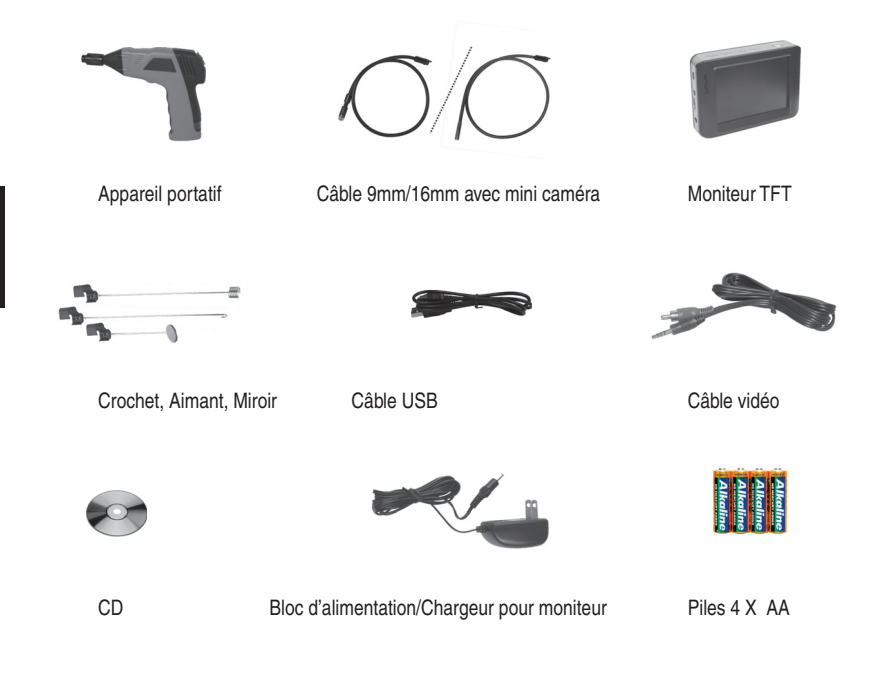

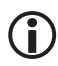

 **Une rallonge de 90 cm est disponible en option. Le câble peut ainsi mesurer 4,5 m maxi.** 

## *Vue de l'appareil*

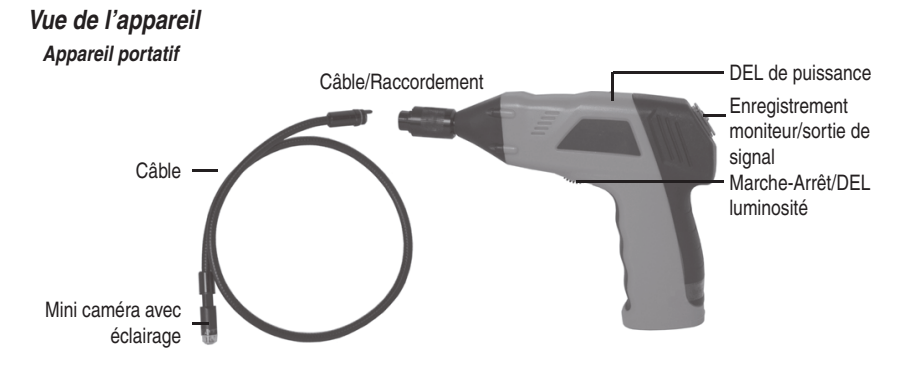

*Moniteur*

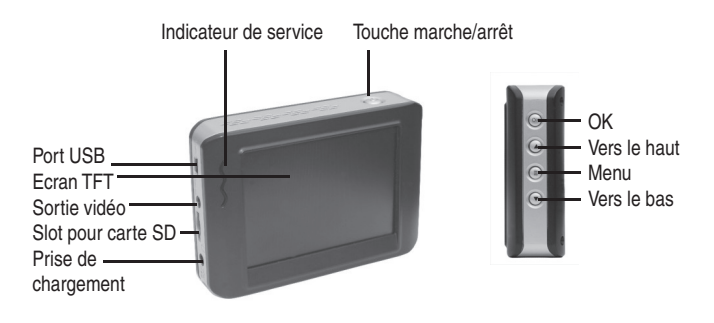

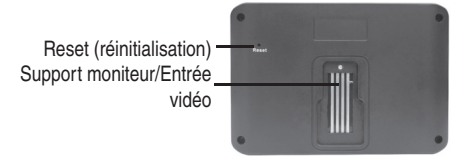

## *Mise en service*

#### *Insertion des piles*

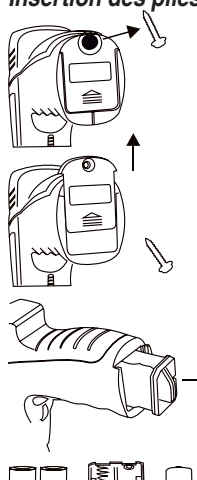

- Les piles sont insérées dans le compartiment à piles situé dans la poignée.
- Otez à l'aide d'un tournevis la vis placée sur la face inférieure de la poignée.

- $\bullet$  Faites ensuite glisser le couvercle dans la direction de la flèche.
- Retirez le compartiment à piles
	- Insérez maintenant les 4 piles AA dans le compartiment à piles en veillant à leur polarité correcte. Quatre piles alcalines font partie de la livraison pour assurer le premier équipement.
- Réinsérez le compartiment à piles dans la poignée. Veillez au guidage latéral afin d'exclure toute erreur de polarité.

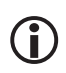

 **Lors du remplacement des piles, échangez toujours le jeu de piles complet.** 

## *Montage du câble à l'appareil portatif*

Pour un fonctionnement correct, vous devez ensuite raccorder le câble à l'appareil portatif. Afin d'assurer un bon assemblage, le câble est muni d'une broche et l'appareil portatif d'une fente. Enfichez la broche dans la fente et serrez manuellement le bouton moleté.

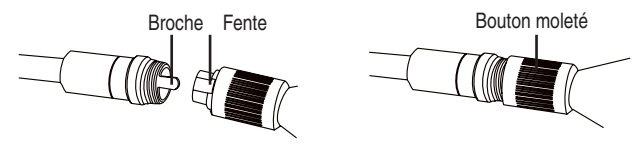

#### *Installation des accessoires*

#### *Les accessoires pour la caméra 16 mm.*

Les accessoires se composent de trois pièces : un miroir, un aimant et un crochet pouvant être fixé de la même manière sur la tête de la caméra. Les accessoires ne peuvent être fixés sur la tête de la caméra que dans deux positions.

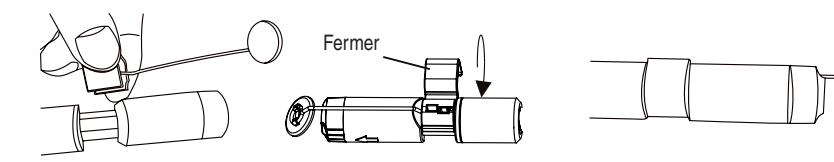

#### *Les accessoires pour la caméra 9 mm.*

Les accessoires se composent de trois pièces : un miroir, un aimant et un crochet pouvant être fixé de la même manière sur la tête de la caméra. Les accessoires ne peuvent être fixés sur la tête de la caméra que dans deux positions.

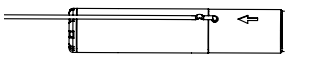

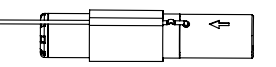

#### *Chargement de l'accu du moniteur*

Le moniteur dispose d'un accu Li-Ion intégré. L'accu entièrement chargé confère une autonomie de service de 2 heures environ. Le temps de charge de l'accu est d'environ 3 heures.

- Pendant le processus de chargement, l'indicateur de service (DEL) est allumé en rouge.
- Le moniteur peut être mis en service avec le bloc d'alimentation raccordé.

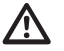

Avant chaque utilisation, vérifiez soigneusement le bon état de l'appareil **qui ne doit pas présenter d'endommagements, en particulier l'isolation des câbles ne doit pas être défectueuse. D'une part, la pénétration de l'eau pourrait conduire à un endommagement, d'autre part le contact avec des éléments sous tension pourrait être source de décharges électriques.** 

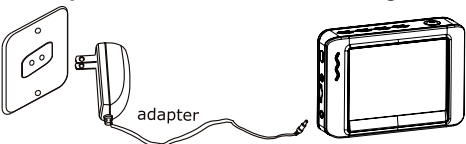

#### **Montage du moniteur**

Le moniteur peut fonctionner soit sur radio, soit être directement raccordé à l'appareil portatif. Pour ce faire, le moniteur est équipé sur sa face arrière de 4 contacts et d'un point d'attache permettant son fixation sur l'appareil portatif.

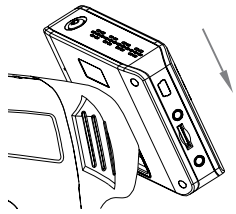

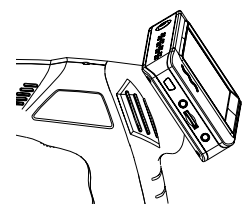

#### *Fonctionnement*

Allumez l'appareil portatif sur la face inférieure. Vous pouvez régler la luminosité des DEL situées sur la pointe de la caméra en tournant la molette. Celle-ci fait office de variateur.

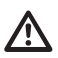

 **Ne jamais plier le câble. En fonction de la température, le câble de la caméra 16 mm peut être courbé jusqu'à un rayon intérieur de 11 cm, celui de la caméra 9 mm jusqu'à un rayon intérieur de 7 cm.** 

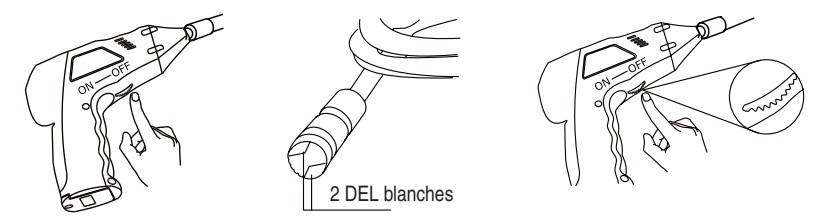

#### *Moniteur*

Allumez le moniteur à l'aide de la touche marche/arrêt. L'indicateur de service est allumé en vert. Réglez la luminosité appropriée sur l'appareil portatif. Sélectionnez le canal 4 (CH4) pour la transmission. Pour éteindre le moniteur, maintenez la touche marche/arrêt appuyée jusqu'à ce que le sablier s'affiche.

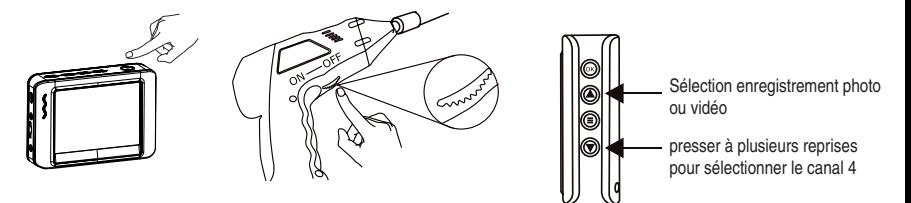

Si le moniteur est fixé sur l'appareil portatif, la transmission des signaux se fait par les contacts du moniteur et de l'appareil portatif. Dès que vous démontez le moniteur de l'appareil portatif, la transmission se fait par radio

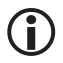

 **La portée entre le moniteur et l'appareil portatif est en règle générale de 5 m. Dans certains cas, il est possible d'obtenir une portée de jusqu'à 10 m. Ceci dépend toutefois de l'environnement dans lequel les deux appareils sont mis en service.** 

## *Moniteur, réglages et fonctionnement*

Le moniteur fait en même temps office de magnétoscope. Vous pouvez enregistrer des photos instantanées et des vidéos sur la carte SD. La mémoire interne ne peut pas être utilisée pour les prises de vue.

## *Mise en place de la carte microSD et affichage d'état de carte SD*

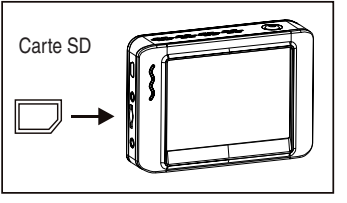

(la carte microSD n'est pas incluse dans la livraison). Le slot pour carte microSD dispose d'un mécanisme à ressort. Lors de l'insertion, la carte s'enclenche. Si la carte n'est pas complètement introduite, il peut arriver qu'elle se détache du fait de son faible poids.

Une carte SD est insérée dans l'appareil

 $|F|$  La carte SD est pleine

Ø Aucune carte SD insérée

## *Enregistrement d'une vidéo*

- $\bullet$  Sélectionnez le mode vidéo avec la touche  $\bullet$ .
- Démarrez l'enregistrement avec la touche OK.

#### Une fois l'enregistrement démarré, vous obtenez l'affichage suivant :

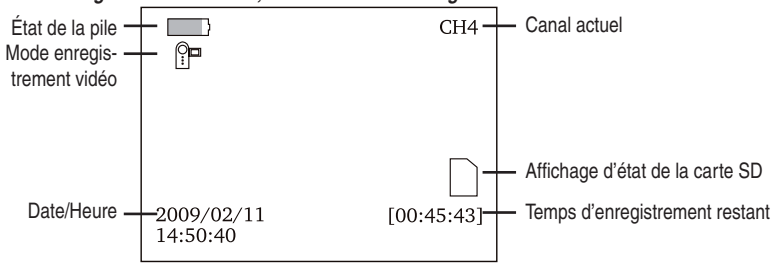

Pour arrêter l'enregistrement, appuyez de nouveau sur la touche OK. .

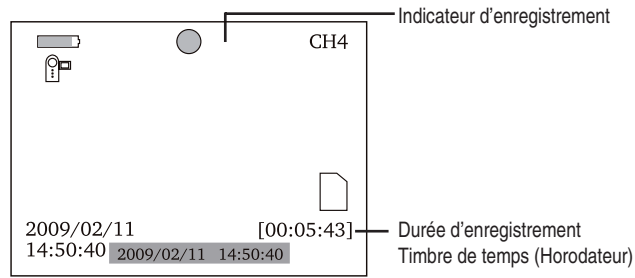

Une vidéo est automatiquement enregistrée dans un fichier toutes les 30 minutes. .

## *Prise d'une photo*

- $\bullet$  Sélectionnez le mode photo avec la touche  $\circledast$ .
- **•** Prenez une photo avec la touche OK.

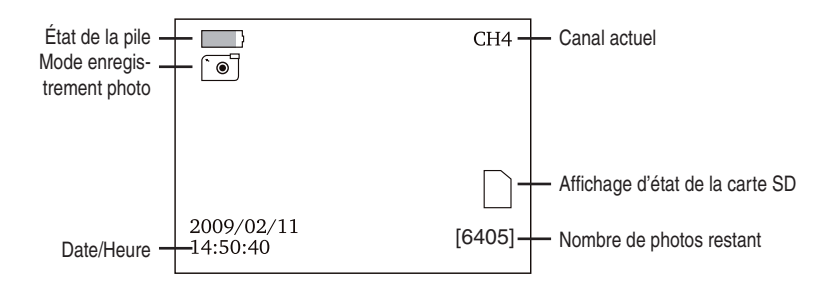

## *Lecture vidéo et photo*

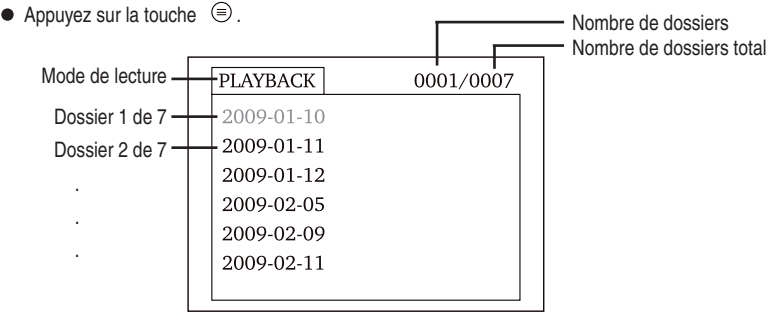

- $\bullet$  Au premier plan sont affichés les dossiers que l'appareil crée automatiquement. La date à laquelle les enregistrements ont eu lieu est en même temps le nom du dossier.
- $\bullet$  Sélectionnez un dossier avec les touches  $\circledcirc \odot$  et confirmez ensuite avec la touche OK.
- $\bullet$  Une liste comprenant les enregistrements est affichée au second plan.

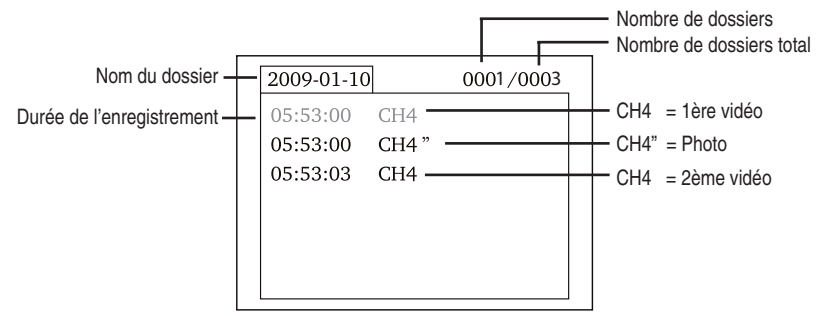

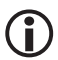

"Le symbole " derrière CH4 indique qu'il s'agit d'une photo.

#### *Pour la lecture vidéo***:**

- Sélectionnez une vidéo à l'aide des touches  $\textcircled{\textcircled{\char'42}}$  et appuyez sur la touche OK..
- Pour faire une **pause**, appuyez sur la touche OK.
- $\bullet$  Pour une marche avant rapide, maintenez la touche  $\bullet$  T appuyée.
- $\bullet$  Pour une marche arrière rapide, maintenez la touche  $\circledast$  appuyée.
- Appuyez sur la touche  $\textcircled{\tiny{\textcircled{\small{}}} }$  pour quitter la lecture.

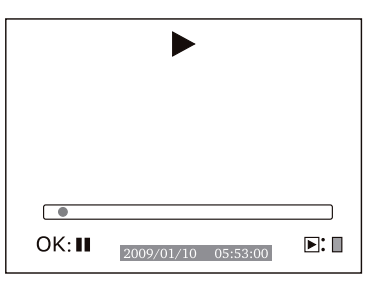

#### *Pour la lecture d'une image :*

- $\bullet$  Sélectionnez une image à l'aide des touches  $\circledcirc \circ$  et appuyez sur la touche OK.
- Appuyez de nouveau sur la touche OK pour quitter la lecture

#### *Effacer des vidéos et des photos*

- Sélectionnez une vidéo ou une photo comme décrit plus haut.
- $\bullet$  Maintenez la touche  $\circledcirc$  appuyée pendant environ 2 secondes.

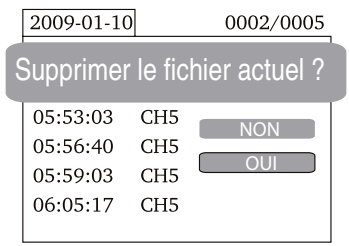

- $\bullet$  Sélectionnez **OUI** à l'aide des touches  $\bullet$   $\bullet$  et confirmez avec la touche *OK*.
- Pour annuler, sélectionnez NON et confirmez avec la touche OK..

#### *Effacer un dossier*

- Sélectionnez un dossier comme décrit plus haut.
- $\bullet$  Pour effacer ce dossier, maintenez la touche  $\textcircled{\exists}$  appuyée pendant environ 2 secondes.
- Si le dossier n'est pas vide, vous recevez le message suivant : **FOLDER NOT EMPTY** (le dossier n'est pas vide).

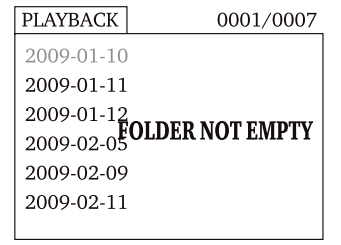

**Effacez tous les fichiers du dossier** 

 **Seul un dossier vide peut être effacé.** 

## *Réglages*

Le moniteur dispose d'un menu dans lequel vous pouvez procéder à différents réglages comme par ex. la langue, le taux d'images, le formatage de la mémoire etc.

- $\bullet$  Pour accéder aux Réglages, maintenez la touche  $\circledcirc$  appuyée pendant environ 2 secondes
- $\bullet$  Avant de continuer, vérifiez que vous avez bien sélectionné votre langue d'affichage.
- $\bullet$  Si la langue d'affichage n'est pas la bonne, vous pouvez accéder au menu de sélection correspondant en appuyant 2 fois sur la touche OK. Les drapeaux correspondant aux langues respectives y sont affichés.
- $\bullet$  Sélectionnez le drapeau correspondant à l'aide des touches  $\bullet$   $\bullet$  et confirmez avec la touche *OK*.

Navigation dans le menu

Touches  $\bigcirc$   $\bigcirc$  : Sélection d'une entrée de menu

Touche OK: Confirmer la sélection

- Touche  $\circledcirc$ : Retour au menu, annulation, quitter le menu
- La conception du menu principal est la suivante:

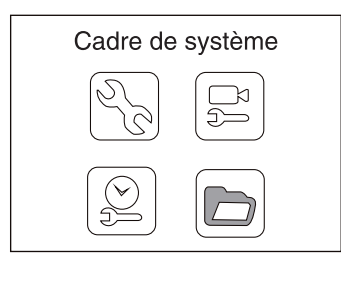

Sélection de la langue

ГC

**NTSC** 

English

**SKS** 

 $OKV$ 

NTS<sub>(</sub>

 $OK:$ 

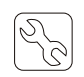

Cadre de système (Panneau de configuration): Sélection de la langue, système vidéo, formatage de la mémoire, paramètres préférentiels (réglages standard par défaut), version du logiciel moniteur

#### **Sélection de la langue :**

Les langues disponibles sont les suivantes : anglais, chinois simple, allemand, français, espagnol, portugais, italien, japonais, néerlandais et russe

# Système vidéo

PAL

#### **Système vidéo**:

PAL et NTSC sont proposés comme système vidéo.

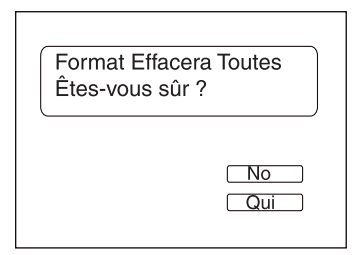

Restaurer Défaut Êtes-vous sûr ?

**Format**: (Le format va être effacé)

Le formatage entraîne l'effacement complet de la carte. Pour éviter un effacement involontaire par une sélection erronnée, une question supplémentaire s'affiche à l'écran.

Pour procéder au formatage, sélectionnez **OUI**, pour annuler **NON.** Confirmez avec la touche OK.

#### **Réglages par défaut** :

Tous les réglages du moniteur peuvent être remis au réglage standard.

 $\overline{N_{\Omega}}$  Une question de sécurité supplémentaire s'affiche là aussi à l'écran. Pour procéder à la réinitialisation, sélectionnez **OUI**, pour annuler **NON**. Confirmez avec la touche OK.

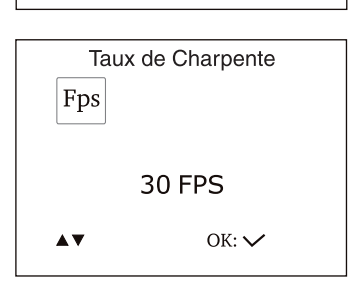

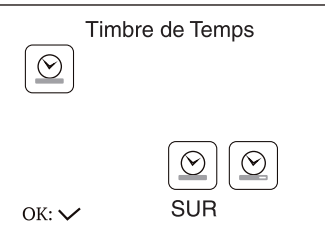

 $\overline{\text{Oui}}$ 

Cadre de greffier (Réglages magnétoscope): FPS (images par seconde), horodateur activé/ désactivé, Préréglage vidéo ou photo

Le réglage du taux d'images par seconde détermine la qualité de la vidéo. Plus grand est le nombre d'images enregistrées par seconde, meilleure en est la qualité de lecture. Un taux d'images élevé occupe cependant plus de mémoire.

**Timbre de Temps (Horodateur):** Bien souvent, il s'avère utile de retenir l'heure et la date d'un enregistrement. La documentation personnelle et le traitement ultérieur des photos et des vidéos sont ainsi facilités. Si l'horodateur est activé, la date et l'heure de l'enregistrement sont affichées à l'ordinateur lors de la consultation des vidéos ou des photos.

 Cette entrée de menu vous permet de déterminer si les photos et les vidéos doivent être horodatés. Pour désactiver l'horodateur, sélectionnez **DE** à l'aide des touches  $\bigcirc$   $\bigcirc$ , pour activer l'horodateur, sélectionnez **SUR** .

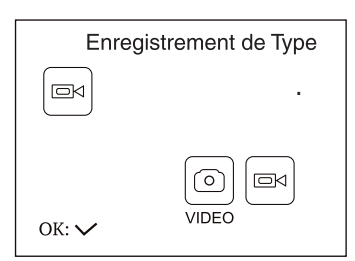

**Enregistrement de Type Mode d'enregistrement :** Déterminez le réglage préférentiel du moniteur : **Vidéo** ou **images statiques** (photos).

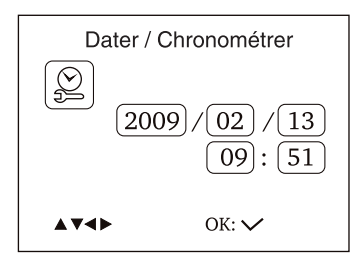

 **Date/Heure :** L'heure et la date doivent d'abord être correctement réglées pour que l'horodateur sur la vidéo et la photo puisse indiquer l'heure et la date correctes.

 Passez d'une entrée à l'autre à l'aide de la touche OK. Réglez la valeur avec les touches  $\odot$   $\odot$  Quittez le menu avec la touche  $\textcircled{\tiny\textsf{F}}$ .

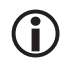

L'affichage de la date se fait dans l'ordre suivant : **Jour /Mois/Année**

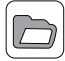

**Play-Back :** Sélectionnez ce point de menu si vous désirez démarrer la lecture sur le moniteur. La sélection se fait comme précédemment décrit à la page 10.

#### *Logiciel et raccordement à l'ordinateur*

Une fois le moniteur raccordé à l'ordinateur via le câble USB, celui-ci est installé comme périphérique. Un symbole correspondant est affiché au poste de travail/à l'ordinateur dans la section Appareils avec périphériques. En fonction du système d'exploitation et de la performance de l'ordinateur, l'installation du matériel peut durer quelques minutes.

Après l'installation de l'appareil sur votre ordinateur, vous pouvez normalement copier et effacer les photos et les vidéos comme sur un disque dur. .

Si vous rencontrez des problèmes en lisant les vidéos, installez le lecteur vidéo du CD livré.

#### *Caractéristiques techniques*

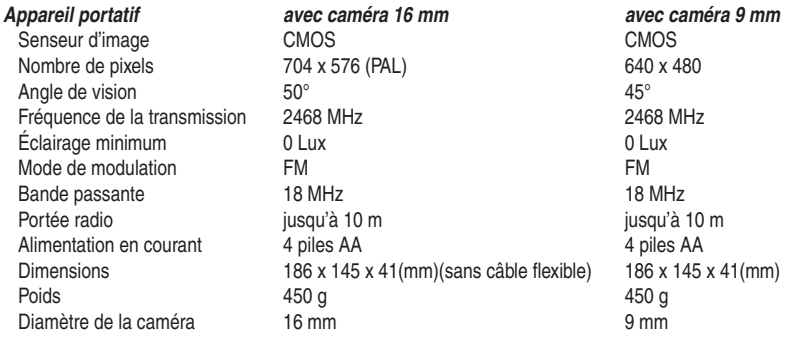

#### *Monitor*

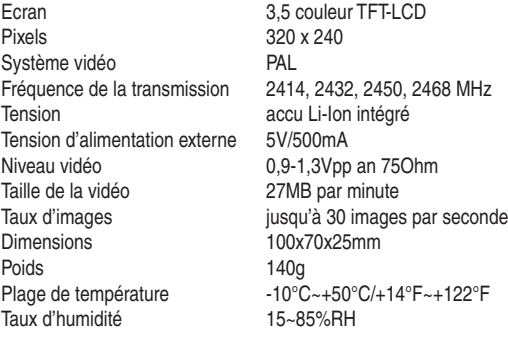

Si le moniteur se trouve dans un état de service dont le fonctionnement diffère de celui décrit dans le présent mode d'emploi, une réinitialisation peut s'avérer nécessaire. Pour ce **décrit dans le présent mode d'emploi, une réinitialisation peut s'avérer nécessaire. Pour ce faire, dépliez un trombone en l'ouvrant à un angle de 90° et appuyez prudemment avec ce trombone sur la touche de réinitialisation installée en retrait sur la face arrière du moniteur.** 

## *Déclaration de conformité/ Service clientèle*

#### *Déclaration de conformité*

Par la présente dnt GmbH déclare que l'appareil Findoo Fix est conforme aux exigences essentielles et aux autres dispositions pertinentes de la directive 1999/5/CE.

La déclaration de conformité CE peut être téléchargée de notre page web www.dnt.de/konformitaet.

#### *Service clientèle*

Pour toute réclamation ou si votre appareil devait présenter un défaut, nous vous prions de vous adresser à votre détaillant ou au service clientèle de la société dnt afin de convenir des mesures à prendre.

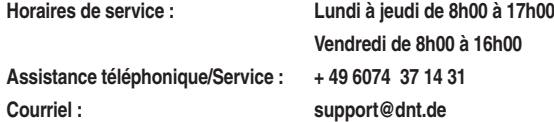

Nous vous prions de ne pas envoyer votre appareil à notre adresse sans y avoir été invité au préalable par notre équipe de service. Les frais et le risque de perte sont à la charge de l'expéditeur. Nous nous réservons le droit de refuser la réception des envois non-convenus ou de retourner les marchandises concernées nonaffranchies ou aux frais du destinataire.

#### *Elimination écologique*

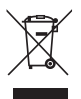

**Cet appareil est marqué conformément à la directive européenne 2002/96/CE portant sur les appareils électriques et électroniques usagés.** 

**Utilisez des centres de collecte de votre commune pour la restitution et le recyclage des appareils électriques et électroniques usagés.** 

**Les piles ne doivent pas être éliminées avec les déchets ménagers, mais être rapportées dans les centres de collectes prévus à cet effet.**

## *Inhoud*

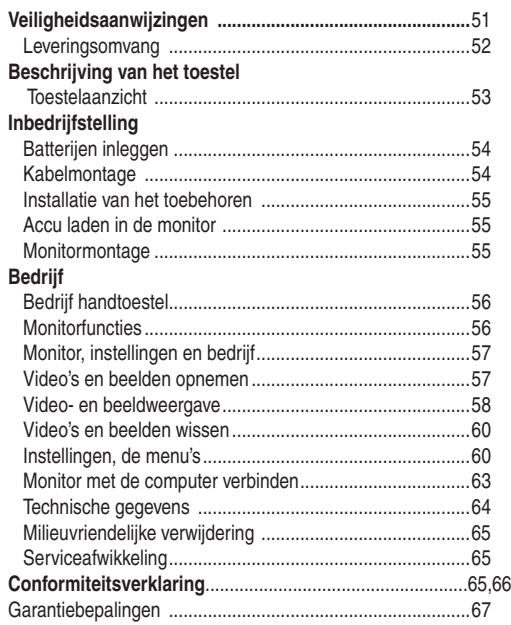

Veranderingen voorbehouden Verwijzingen naar dit product en het toebehoren vindt u op www.dnt.de

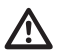

## **Lees deze aanwijzingen a.u.b. voor het eerste gebruik zorgvuldig door.**

#### *Algemene aanwijzingen*

- toestel nooit op een onstabiele ondergrond. Door het neervallen kunnen personen verwond raken.
- Het toestel mag niet in kinderhanden geraken. Het is geen speelgoed.
- Let ook op de veiligheidsaanwijzingen en de gebruiksaanwijzingen van de overige toestellen, waarop het toestel aangesloten wordt.
- In commerciële inrichtingen moeten de ongevallenpreventievoorschriften van de Vereniging van de Commerciële Ongevallenverzekeringen voor elektrische installaties en bedrijfsmiddelen nageleefd worden.
- In scholen, opleidingsinrichtingen, hobby- en zelfhulpwerkplaatsen moet de bediening van elektronische producten door geschoold personeel gecontroleerd worden.
- Wend u a.u.b. tot onze technische informatieafdeling of een andere vakman als u vragen of twijfels heeft met betrekking tot het toestel, zijn werking, veiligheid of correcte aansluiting.
- De verkoper neemt geen verantwoordelijkheid over voor schade, die optreedt bij het gebruik van het toestel, en ook niet voor klachten van derden.

#### *Omgevingsvoorwaarden*

- Vermijd sterke mechanische belastingen van het toestel. Bescherm het tegen vibraties en harde schokken. Laat het niet vallen en schud het niet. Overmatige druk op het LC-display zou het kunnen beschadigen.
- Stel het toestel niet bloot aan hoge temperaturen (meer dan 60 °C) en sterke temperatuurschommelingen. Bescherm het tegen directe zonnestraling en de nabijheid van radiatoren.
- Bescherm het toestel tegen vochtigheid. Toesteldelen, de kabel en de minicamera, zijn waterdicht en mogen met water in aanraking komen.
- $\bullet$  Gebruik het toestel niet op stoffige plaatsen. Bescherm het tegen stof.
- Delen van de behuizing of het toebehoren kunnen zogenaamde weekmakers bevatten, die gevoelige meubel- en kunststofoppervlakken kunnen aantasten. Vermijd daarom een direct contact met gevoelige vlakken.

#### *Storingen*

- Mocht een voorwerp of vloeistof in het toestel geraken, moet u het door een geautoriseerde geschoolde arbeidskracht laten controleren voordat u het verder gebruikt. Wij raden u aan zich tot ons servicecenter te wenden.
- De meeste elektronische toestellen zoals lampen, computers, telefoons enz. creëren een elektromagnetisch veld. Plaats geen elektronische artikelen naast het toestel om ongewenste storingen en beïnvloedingen te vermijden.

#### *Verpakkingsmateriaal*

 Laat het verpakkingsmateriaal niet achteloos liggen. Plasticfolies/-zakken enz. kunnen voor kinderen gevaarlijk speelgoed worden.

#### *Reiniging en verzorging*

- Bewaar het toestel steeds op een zuivere en droge plaats
- Gebruik voor de reiniging van de externe vlakken een droge en zachte doek.

#### *Reiniging en verzorging*

- Bewaar het toestel steeds op een zuivere en droge plaats.
- Gebruik voor de reiniging van de externe vlakken een droge en zachte doek.

## *Storing door radio*

 Het toestel werkt op een frequentie van 2468 MHz. Deze frequentie kan ook door andere toestellen, die video per radio overdragen, gebruikt worden. In afzonderlijke gevallen kunnen bijgevolg storingen optreden.

## *Leveringsomvang*

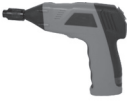

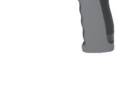

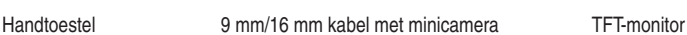

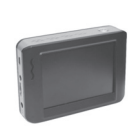

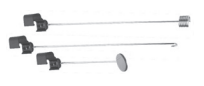

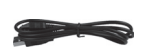

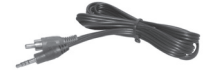

Haak, magneet, spiegel USB-kabel video-kabel

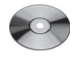

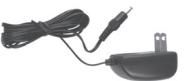

CD Voedingseenheid/laadtoestel voor monitor 4 x AA batterijen

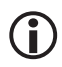

 **Als optioneel toebehoren is een verlenging van 90 cm verkrijgbaar. Daarmee kan de kabel tot max. 4,5 m verlengd worden.**

Nederlands

Nederlands

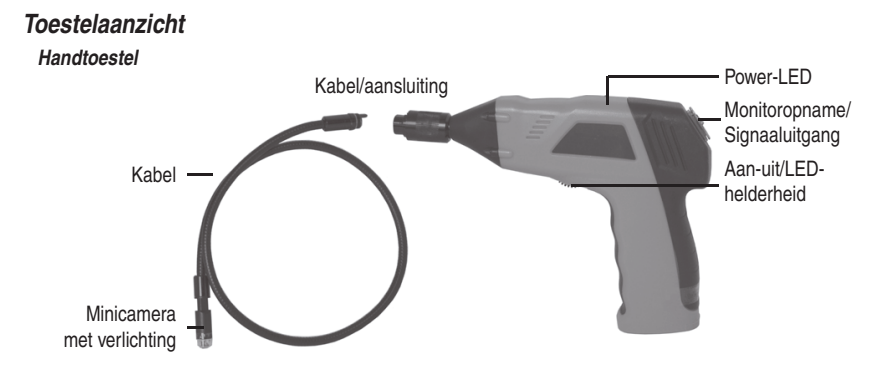

#### *Monitor*

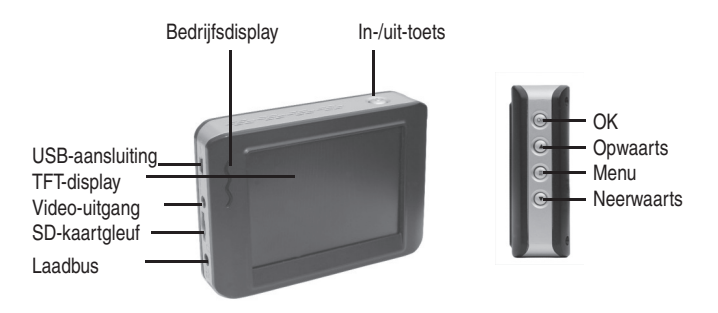

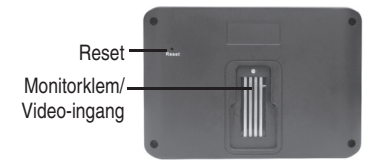

## *Inbedrijfstelling*

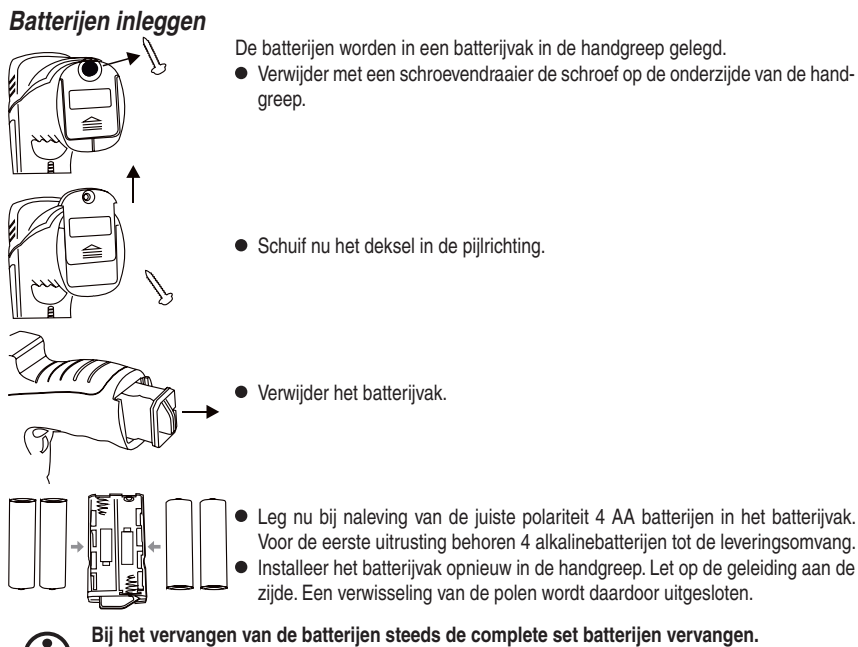

## *Montage van de kabel aan het handtoestel*

Voor een correct bedrijf moet vervolgens de kabel op het handtoestel aangesloten worden. Om een goede stekkergeleiding te garanderen, heeft de kabel een stift en het handtoestel een gleuf. Steek beide samen en draai dan de gekartelde knop met de hand aan.

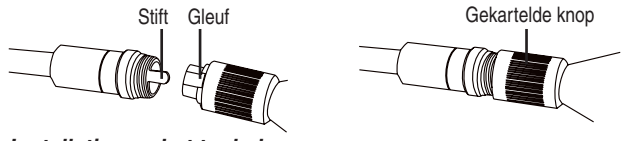

#### *Installatie van het toebehoren*

#### *Het toebehoren 16 mm camera*

Het toebehoren bestaat uit 3 delen: een spiegel, een magneet en een haak die op dezelfde wijze aan de camerakop bevestigd worden. Het toebehoren kan alleen in 2 posities aan de camerakop bevestigd worden

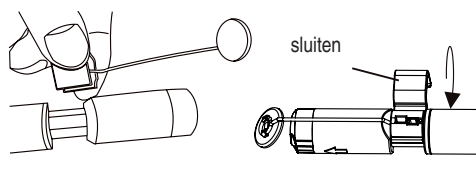

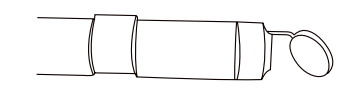

#### *Het toebehoren 9 mm camera.*

Het toebehoren bestaat uit 3 delen: een spiegel, een magneet en een haak die op dezelfde wijze aan de camerakop bevestigd worden. Het toebehoren kan alleen in 2 posities aan de camerakop bevestigd worden

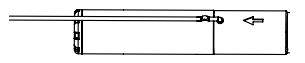

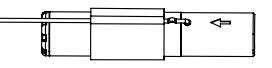

#### *Accu laden in de monitor*

De monitor beschikt over een ingebouwde li-ion accu. Een volle lading is voldoende voor een bedrijf van ca. 2 uur. De laadtijd van de accu bedraagt ca. 3 uur.

- Tijdens het laadproces schijnt het bedrijfsdisplay rood.
- De monitor kan met de aangesloten voedingseenheid bedreven worden.

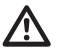

 **Controleer het toestel voor elke inzet opmerkzaam op beschadigingen. Vooral de kabel mag geen defecten aan de isolatie hebben. Enerzijds kan binnendringend water de kabel beschadigen en anderzijds kan contact met stroomvoerende delen tot elektrische schokken leiden**

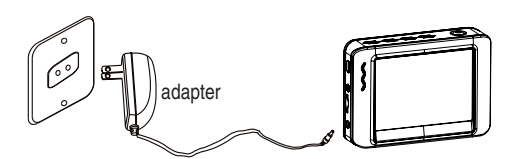

#### **Monitormontage**

De monitor kan zowel per radio als direct aan het handtoestel bedreven worden. Op de achterzijde van de monitor bevinden zich daartoe 4 contacten en een houder die op het handtoestel gezet kan worden.

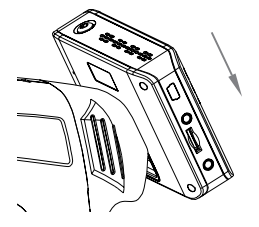

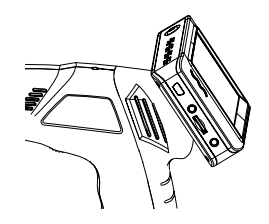

## *Bedrijf*

## *Bedrijf*

Schakel het handtoestel in op de onderzijde. Door aan het wiel te draaien, wordt de helderheid van de LED's aan de cameraspits ingesteld en wordt zodoende een dimmer-effect tot stand gebracht.

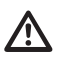

 **De kabel mag niet geknikt worden. De kabel van de 16 mm camera kan temperatuurafhankelijk tot 11 cm binnenradius gebogen worden. De kabel van de 9 mm camera kan temperatuurafhankelijk tot 7 cm binnenradius gebogen worden.**

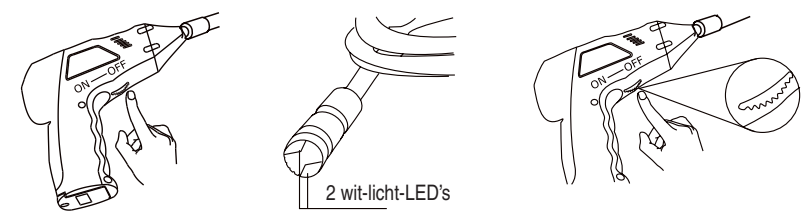

## *Monitor*

Schakel de monitor in met de in-/uit-toets. Het bedrijfsdisplay schijnt groen. Stel aan het handtoestel een geschikte verlichting in. Stel kanaal 4 (CH4) in voor de overdracht. Om uit te schakelen houdt u de in/uit-toets ingedrukt tot de eierwekker verschijnt.

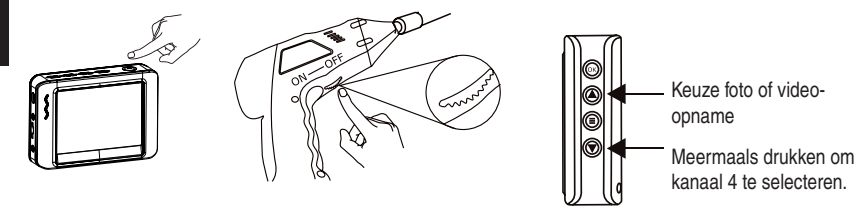

Als de monitor op het handtoestel bevestigd is, wordt het signaal gezonden via de contacten aan de monitor en het handtoestel. Zodra u de monitor opnieuw van het handtoestel afneemt, gebeurt de overdracht via radio.

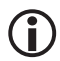

 **De afstand tussen monitor en handtoestel bedraagt doorgaans max. 5 m. In afzonderlijke gevallen kan een afstand van max. 10 m bereikt worden. Dit is afhankelijk van de omgeving, waarin beide toestellen bedreven worden.**

## Bed

## *Monitor, instellingen en bedrijf*

De monitor is tegelijkertijd een videorecorder. U kunt daarmee snapshots en video's op de SD-kaart opslaan. Het interne geheugen kan voor opnames niet gebruikt worden.

## *Inzetten van de microSD-kaart en SD-kaartstatusdisplay*

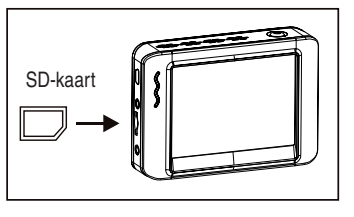

(de microSD-kaart behoort niet tot de leveringsomvang)

De microSD-kaartgleuf bezit een veermechanisme. Bij het indrukken klikt de kaart vast. Als u de kaart niet volledig ingedrukt hebt, kan het gebeuren dat zij wegens het geringe gewicht wegvliegt.

Er bevindt zich een SD-kaart in het toestel.

 $|F|$  De SD-kaart is vol.

 $\oslash$  Er bevindt zich geen SD-kaart in het toestel.

#### *Een video opnemen*

- $\bullet$  Kies met de  $\bullet$  toets de videomodus.
- Start de opname met de *OK*-toets..

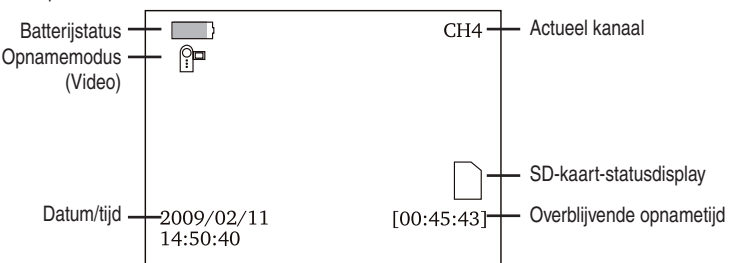

*Na het starten van een opname verschijnt deze beeldschermmelding:*

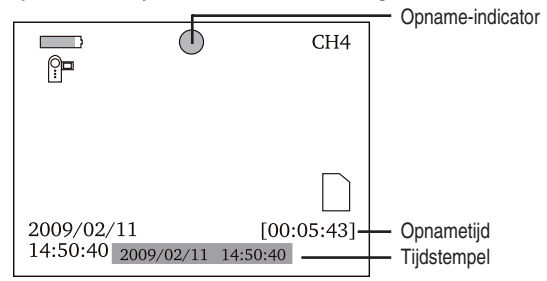

Om de opname te stoppen drukt u opnieuw op de *OK*-toets.

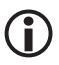

## *Bedrijf*

#### *Een foto opnemen*

- $\bullet$  Kies met de  $\bullet$  toets de fotomodus.
- Maak een opname met de *OK*-toets.

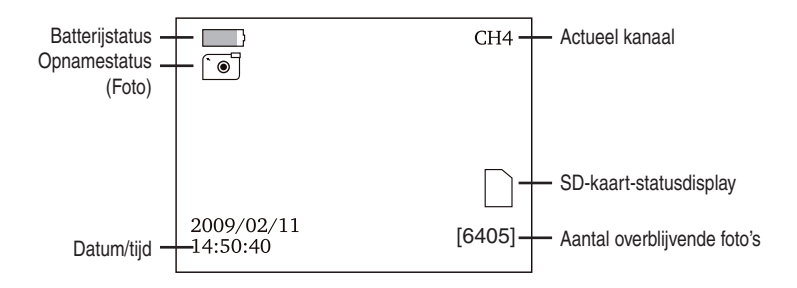

#### *Foto en videoweergave*

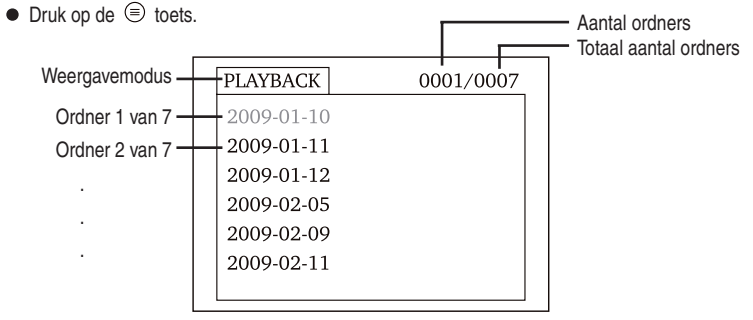

- Op het eerste niveau ziet u de afzonderlijke ordners die het toestel automatisch aanlegt. De datum, waarop de opnames gemaakt worden, is tegelijkertijd de naam van de ordner.
- $\bullet$  Kies met de  $\odot$   $\odot$  toetsen een ordner en bevestig vervolgens met de OK-toets.
- Op het tweede niveau krijgt u een lijst met de opnames.

## **Bedr**

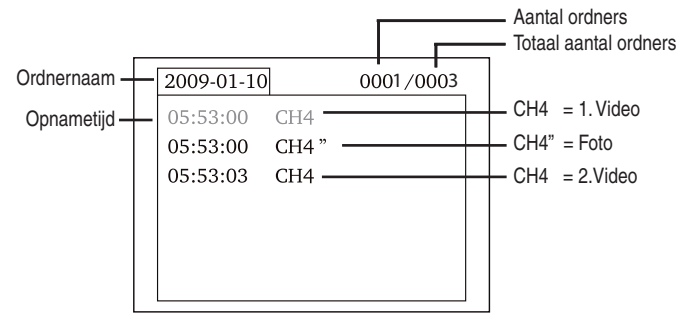

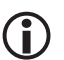

 **" achter CH4 geeft aan dat het om een foto gaat.**

#### *Voor videoweergave:*

- Kies met de **① ①** toetsen een video en druk op de *OK*-toets.
- Voor **pauze** drukt u op de *OK*-toets.
- Voor snelle voorloop houdt u de <sup></sub> **①** toets ingedrukt.</sup>
- $\bullet$  Voor snelle terugloop houdt u de  $\circledcirc$  toets ingedrukt.
- $\bullet$  Om te verlaten drukt u op de  $\circledcirc$  toets

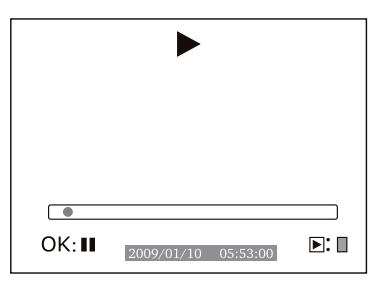

#### *Voor beeldweergave:*

- Kies met de **① ①** toetsen een beeld en druk op de *OK*-toets.
- Om te verlaten drukt u opnieuw op de *OK*-toets.

## *Bedrijf*

#### *Video's en beelden wissen*

- Kies zoals zojuist beschreven een video of foto.
- $\bullet$  Houd gedurende ca. 2 seconden de  $\circledcirc$  toets ingedrukt.

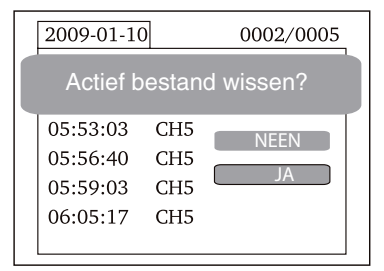

- Kies met de **① ①** toetsen **JA** en bevestig met de *OK*-toets.
- Om af te breken kiest u **NEEN** en bevestigt u met de *OK*-toets.

#### *Ordner wissen*

- Kies zoals zojuist beschreven een ordner.
- $\bullet$  Houd gedurende ca. 2 seconden de  $\circledcirc$  toets ingedrukt om de ordner te wissen
- Is de ordner niet leeg, verschijnt de volgende melding **FOLDER NOT EMPTY** (de ordner is niet leeg).).

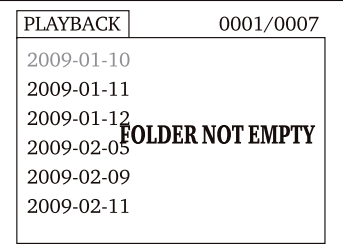

Wis de bestanden in de ordner.

 **Alleen een lege ordner kan gewist worden.**

## *Instellingen*

De monitor beschikt over een menu, waarin verschillende instellingen mogelijk zijn zoals bijv. taal, aantal beelden, formatteren van het geheugen enzovoort.

- $\bullet$  Om in de instellingen te geraken, houdt u de  $\circledast$  toets gedurende ca. 2 seconden ingedrukt.
- Voor de verdere handelwijze is het zinvol om eerst te controleren of u de juiste beeldschermtaal ingesteld

Bed

hebt.

- Als de beeldschermtaal verkeerd ingesteld is, komt u door 2x op de *OK*-toets te drukken in het overeenkomstige selectiemenu. Daar worden nationale vlaggen aangegeven.
- Kies met de  $\odot$  toetsen de gewenste vlag en bevestig met *de OK*-toets..

Navigatie in het menu:

 $\odot$   $\odot$  toetsen: selectie van een menuregistratie

OK-toets: selectie bevestigen

- Toets: terug in het menu, afbreking, het menu verlaten
- Het hoofdmenu is als volgt opgebouwd:

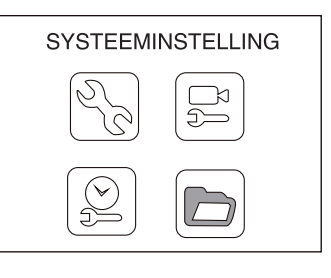

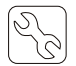

**Systeeminstellingen**: taal selecteren, videosysteem, formatteren van het geheugen, favoriete instellingen (fabrieksinstellingen), softwareversie van de monitor.

## Taal  $\overline{\circ}$  $OK: \vee$ Enalish

#### **Taal selecteren:**

De volgende talen zijn voorhanden: Engels, eenvoudig Chinees, Duits, Frans, Spaans, Portugees, Italiaans, Japans, Nederlands en Russisch

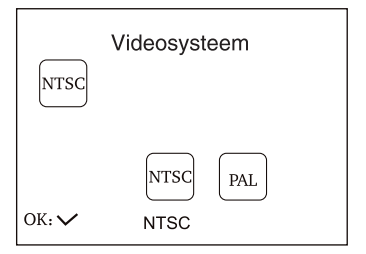

#### **Videosysteem**:

Als videosysteem staan PAL en NTSC ter beschikking.

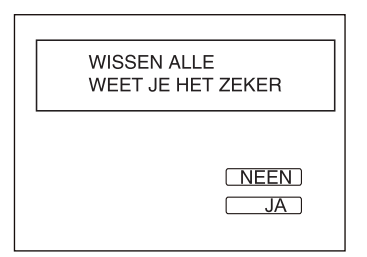

#### **Formaat**:

Door het formatteren wordt de complete kaart gewist. Opdat dit niet door een valse keuze gebeurt, verschijnt een extra opvraag op het beeldscherm.

Om te formatteren moet u **JA** kiezen en om af te breken **NEEN**. Bevestig met de *OK*-toets.

## HERSTELLEN STANDAARD WEET JE HET ZEKER  $\overline{IA}$

#### **Favoriete instelling:**

兰

Daarmee kunt u alle instellingen van de monitor op fabrieksinstelling terugzetten.

NEEN Cok hier verschijnt een veiligheidsopvraag op het beeldscherm. Kies **JA** voor reset en **NEEN** voor afbreking. Bevestig met de *OK*-toets.

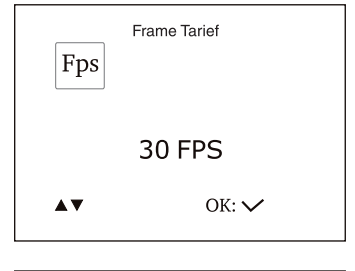

Nederlands

Nederlands

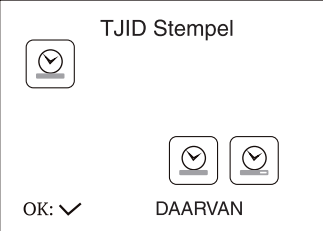

#### **Recorderinstelling**:

FPS (beelden per seconde), tijdstempel aan/uit, voorinstelling video of foto's.

 De instelling van het aantal beelden per seconde bepaalt de kwaliteit van de video. Hoe meer beelden per seconde opgenomen worden, hoe beter en vloeiender de weergave is. Bij een hoog aantal beelden verhoogt echter het geheugenverbruik.

**TJID Stempel :** In veel gevallen is het zinvol om de datum en de tijd van een opname te registreren. Dit dient voor de eigen documentatie en de latere bewerking van de foto's en de video's. Bij het later bekijken in de computer verschijnen bij ingeschakelde tijdstempel de datum en het tijdstip van de opname.

 In dit menupunt kunt u vastleggen of beelden en video's van een tijdstempel voorzien worden. Kies met de  $\textcircled{\textcircled{\small{\bullet}}}$  toetsen UIT

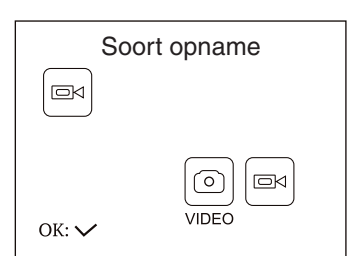

DAARVAN voor tijdstempel AAN of DAAROP voor tijdstempel **AAN**.

 **Soort opname:** leg de favoriete instelling van de monitor vast – video of statische beelden (foto's).

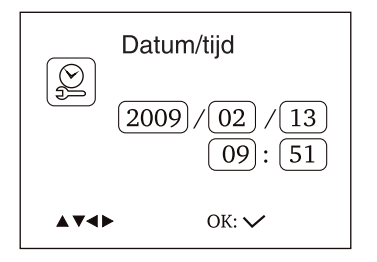

 **Datum/tijdstip:** Opdat de tijdstempel in de video en op de foto de correcte tijd en de correcte datum aangeeft, moeten de datum en de tijd vooraf ingesteld worden.

 Verander het invoerpunt met de OK-toets. Stel de waarde met de  $\ddot{\bullet}$   $\dot{\bullet}$  toetsen in. Verlaat het menu met de  $\textcircled{\text{}}$  toets.

 **Het datumformaat is in de volgorde jaar/maand/ dag**

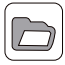

**Afspelen**: Kies dit menupunt als u de weergave op de monitor wilt starten. De selectie gebeurt zoals op pagina 10 reeds beschreven werd

## *Software en aansluiting op de computer*

Zodra u de monitor met de computer via de USB-kabel verbindt, wordt hij als wisselgegevensdrager ingericht. Een overeenkomstig symbool wordt aangegeven op de werkplek/in de computer in het bereik toestellen met wisselmedia. De hardware-installatie kan – afhankelijk van het bedrijfssysteem en de computersnelheid – enkele minuten duren.

Nadat het toestel aan de computer ingericht werd, kunt u heel normaal – zoals bij een harde schijf – de video's en de beelden kopiëren en wissen.

Installeer de videorecorder van de meegeleverde CD mocht u problemen hebben bij het afspelen van een video.

## *Technische gegevens*

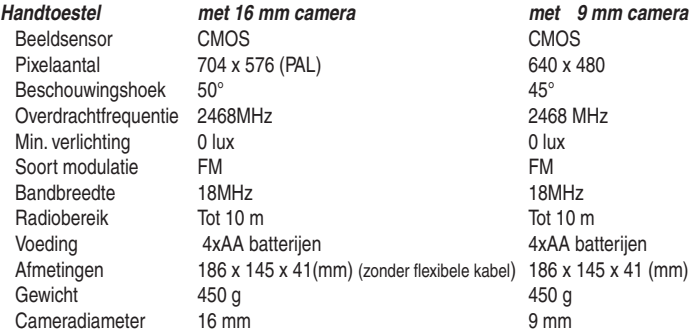

#### *Monitor*

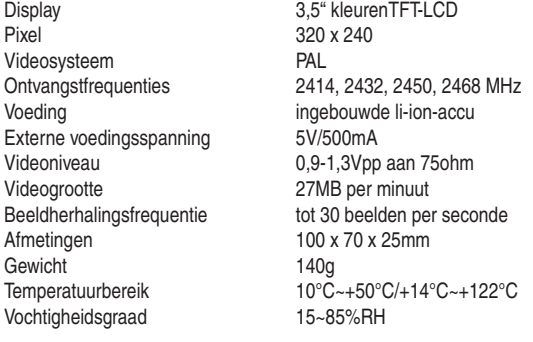

## *CE-verklaring*

Hierbij verklaart dnt GmbH dat het toestel Findoo profiline in overeenstemming is met de essentiële eisen en de andere relevante bepalingen van richtlijn 1999/5/EG. U kunt de conformiteitsverklaring op de volgende pagina als PDF-bestand downloaden:

http://www.dnt.de/konformitaet

#### *Serviceafwikkeling*

Heeft u klachten of is uw toestel defect? Wend u dan a.u.b. tot uw dealer of neem contact op met de serviceafdeling van de firma dnt om een serviceafwikkeling overeen te komen.

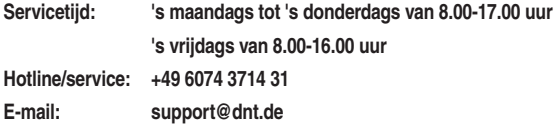

Stuur uw toestel a.u.b. niet naar ons adres als ons serviceteam u niet daarom verzoekt. De kosten en het gevaar van het verlies zijn ten laste van de afzender. Wij behouden ons het recht voor zendingen, waarom wij niet verzocht hebben, te weigeren of overeenkomstige goederen naar de afzender - ongefrankeerd resp. op diens kosten - terug te zenden.

#### *Milieuvriendelijke verwijdering*

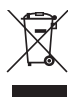

Dit toestel is gemarkeerd overeenkomstig de Europese richtlijn 2002/96/EG betreffende afgedankte elektrische en elektronische apparatuur.

Maak gebruik van de door uw gemeente ingerichte verzamelplaats voor het teruggeven en recycleren van afgedankte elektrische en elektronische toestellen.

#### **Batterijen horen niet in het huisafval. Geef verbruikte batterijen af bij de daarvoor ingerichte inzamelpunten.**

EC-Declaration of Conformity CF marking We, Manufacturer/Importer Dnt Drahtlose Nachrichtentechnik Entwicklungs- und Vertriebs GmbH Voltastr, 4 D-63128 Dietzenbach, Germany **Declare that the product Findoo Profiline is in conformity with Council Directive 1999/5/EC (R&TTE Directive)** EN 300 440-2 V1.1.2 (2004-07) EN 301 489-3 V1.4.1 (2002-08) EN 301 489-1 V1.6.1 (2005-09) EN 60065:2002+A1:2006 EN 50371:2002 2005/32/EC 2005(EC Regulation 1275/2008) 2005/32/EC 2005(EC Regulation 278/2009)

# **1313**

Contact person: Reinhold Bauer Tel. +49 (0)6074 37140 Fax +49 (0)6074 371437 Email reinhold.bauer@dnt.de  $\frac{10!}{5}$  Fax +49 (0)6074 371437<br>
Email reinhold.bauer@dnt.de<br>
Dietzenbach October 28th, 2009

Nederlands

#### **Garantiebedingungen**

- 1. Es gelten grundsätzlich die gesetzlichen Garantiebestimungen. Die Garantiezeit beginnt mit der Übergabe des Gerätes. Im Garantiefall ist das Gerät mit dem Kaufbeleg (Kassenzettel, Rechnung o.ä.), dem korrekt ausgefüllten Gerätepass und einer genauen Fehlerbeschreibung einzureichen. Ohne diese Belege sind wir nicht zur Garantieleistung verpflichtet.
- 2. Während der Garantiezeit beheben wir kostenlos alle Mängel, soweit sie auf Material oder Fabrikationsfehler zurückzuführen sind. Es bleibt dem Hersteller überlassen, defekte Teile / Geräte auszutauschen oder durch andere zu ersetzen. Weitergehende Ansprüche, gleich welcher Art, sind ausgeschlossen. Ausgetauschte Teile gehen in unser Eigentum über. Haftung für Folgeschäden übernehmen wir nicht.
- 3. Eingriffe am Gerät durch nicht von uns autorisierte Firmen / Personen führen automatisch zum Erlöschen des Garantieanspruches.
- 4. Vom Garantieanspruch ausgenommen sind alle Schäden, die durch unsachgemäße Behandlung, Nichtbeachtung der Bedienungsanleitung, ausgelaufene Akkus/Batterien und betriebsbedingte Abnutzung entstehen.
- 5. Durch Reparatur oder Teileersatz wird die ursprüngliche Garantiezeit nicht verlängert.
- 6. Diese Garantiebedingungen gelten in der Bundesrepublik Deutschland.

#### **Warranty regulations**

- 1. In general the European warranty regulations are valid. Warranty starts with receipt of unit. In a warranty case, please submit the unit together with invoice, unit pass and error description. Without these documentary evidence we are not obliged to a warranty performance.
- 2. During warranty period we repair all constructional or material defects which are caused by a manufacturing fault. It is in the decision of the manufacturer to change or replace defective parts/units. Further claims are excluded. Changed parts will automatically go over into our property. We will not be held responsible for future damages.
- 3. Manipulation on the unit through non-authorized companies/persons automatically leads to an end of warranty period.
- 4. Excluded of warranty claims are damages due to improper treatment, not following the manual, oxidation of batteries, permanent usage.
- 5. The initial warranty period is not extended because of repair or replacement of parts.
- 6. These warranty regulations are valid in the Federal Republik of Germany.

#### **Application de la garantie**

- 1. L'application de la garantie est soumise aux dispositions légales. La période de garantie débute à la remise de l'appareil. En cas d'application de la garantie, nous demandons que soit restitué l'appareil accompagné de son justificatif d'achat (ticket de caisse, facture ou autres), la carte de l'appareil dûment renseignée et une description précise du défaut. Sans ces éléments, nous ne sommes pas tenus d'assurer les prestations de garantie.
- 2. Pendant la période de garantie, nous réparons gratuitement tous les défauts, dans la mesure où il s'agit de défauts matériels ou de fabrication. Le fabricant est libre de réparer les pièces / appareils défectueux ou de les remplacer. Aucune autre requête, de quelque nature que ce soit, ne sera prise en compte. Les pièces remplacées sont notre propriété. Nous déclinons toute responsabilité pour les éventuels dommages consécutifs.
- 3. Toute intervention sur l'appareil, effectuée par des sociétés / ou des personnes non autorisées par nos soins, entraîne automatiquement l'annulation de la garantie.
- 4. Sont exclus de la garantie, tous les dommages résultant d'une utilisation non conforme, du non respect de la notice d'utilisation, de l'épuisement des piles/ou du déchargement des accus et de l'usure normale liée à l'utilisation.
- 5. La réparation ou le remplacement des pièces ne prolonge en aucun cas la période de garantie initiale.
- 6. Les présentes conditions de garantie s'appliquent à l'Allemagne fédérale.

#### **Garantievoorwaarden**

- 1. Principieel gelden de wettelijke garantiebepalingen. De garantietijd begint met de overhandiging van het toestel. In geval van garantie
- moet het toestel met het koopbewijs (kassabon, rekening of iets dergelijks), het correct ingevulde toestelpasje en een nauwkeurige foutbeschrijving ingediend worden.
- Zonder deze bewijsstukken zijn wij niet tot garantievergoeding verplicht.
- 2. Tijdens de garantieperiode elimineren wij gratis alle gebreken in zoverre zij te wijten zijn aan materiaal- of fabricatiefouten. Het staat de producent vrij defecte delen/toestellen uit te wisselen of ze door andere te vervangen. Verdere aanspraken - van om het even welke soort - zijn uitgesloten. Vervangen delen worden onze eigendom. Wij zijn niet aansprakelijk voor gevolgschade.
- 3. Ingrepen aan het toestel door niet door ons geautoriseerde firma's/personen leiden automatisch tot het vervallen van de garantieclaim.
- 4. De garantie geldt niet voor schade die te wijten is aan ondeskundige behandeling, niet-naleving van de gebruiksaanwijzing, uitgelopen accu's/batterijen en slijtage door bediening.
- 5. Door het repareren of vervangen van delen wordt de oorspronkelijke garantieperiode niet verlengd.
- 6. Deze garantievoorwaarden gelden in de Bondsrepubliek Duitsland.

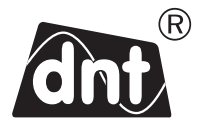

 *Findoo Profiline*

 Garantiekarte Warranty card Carte de garantie · Garantiekaart

Drahtlose Nachrichtentechnik Entwicklungs- und Vertriebs GmbH Voltastraße 4 D-63128 Dietzenbach Tel. +49 (0)6074 3714-0 Fax +49 (0)6074 3714-37 Service-Hotline +49 (0)6074 3714-31 Internet http://www.dnt.de Email dnt@dnt.de Serien Nr. Serial no. N° de série Serienr.

Kaufdatum: Date of purchase: Date d'achat: Koopdatum:

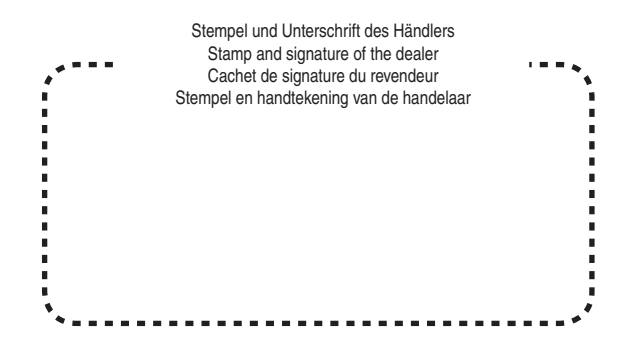